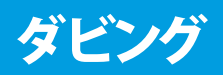

### **ダビングの種類と特徴 ◉ダビングする前に、必ずお読みください**

#### 再生中のオリジナル/プレイリストをまるごとダビングする (ワンタッチダビング)

HDD→DVD、DVD→HDD(2) 图 145ページ) オリジナル/プレイリストの再生中に、そのオリジナル/プレイリスト をすべてダビングができます。(オリジナル/プレイリスト名もその ままダビングされます。)

◆ HDD→DVDの場合はダビング開始時のDVD-RW、DVD-Rの残 量と録画時間から、DVD→HDDの場合はダビング開始時の HDDの残量と録画時間から、最後まで録画できる最も高画質 の録画モード(XP~SLP)で録画されます。(録画途中での録画 モードの自動切換は行いません。)

#### 1つまたは複数のタイトル(オリジナル/プレイリスト)を、 ダビングリストに登録してダビングする

HDD→DVD、DVD→HDD(圖图146ページ) 1つまたは複数のタイトル(オリジナル/プレイリスト)を、ダビングリ ストに登録して一度にダビングしたり、録画モードを変換してダビ ングできます。

#### **一括ダビング**

複数のタイトル(オリジナル/プレイリスト)をまとめてダビングでき ます。

#### **レート変換ダビング**

録画モードを変換してダビングできます。 ただし、ダビング元より高画質の録画モードに変換しても、画質は 良くなりません。また、等速ダビングになります。

#### ビデオテープへダビングする

HDD→VHS、DVD→VHS (参照 150ページ)

#### ビデオテープからダビングする

VHS→HDD、VHS→DVD(圖图 151ページ) 本機1台で、HDD/DVDとビデオテープ間のダビングができます。 ただし、VHSの画質となります。

#### 外部機器からダビングする

外部機器→HDD、DVD、VHS(圖图 152ページ) 外部機器(ビデオやビデオカメラなど)からダビングすることができ ます。

### **「コピー」と「ムーブ(移動)」について**

ダビングするオリジナル/プレイリストのタイトルが「1回だけ録画可能」かどうかで、ダビング後の元の録画内容の取り扱いが変わります。 HDD→DVD、DVD→HDDの場合

> **コピー**: ダビング後も、ダビング元の録画内容がそのまま残ります **ムーブ(移動)**: ダビング後は、ダビング元の録画内容が消去されます(残りません)

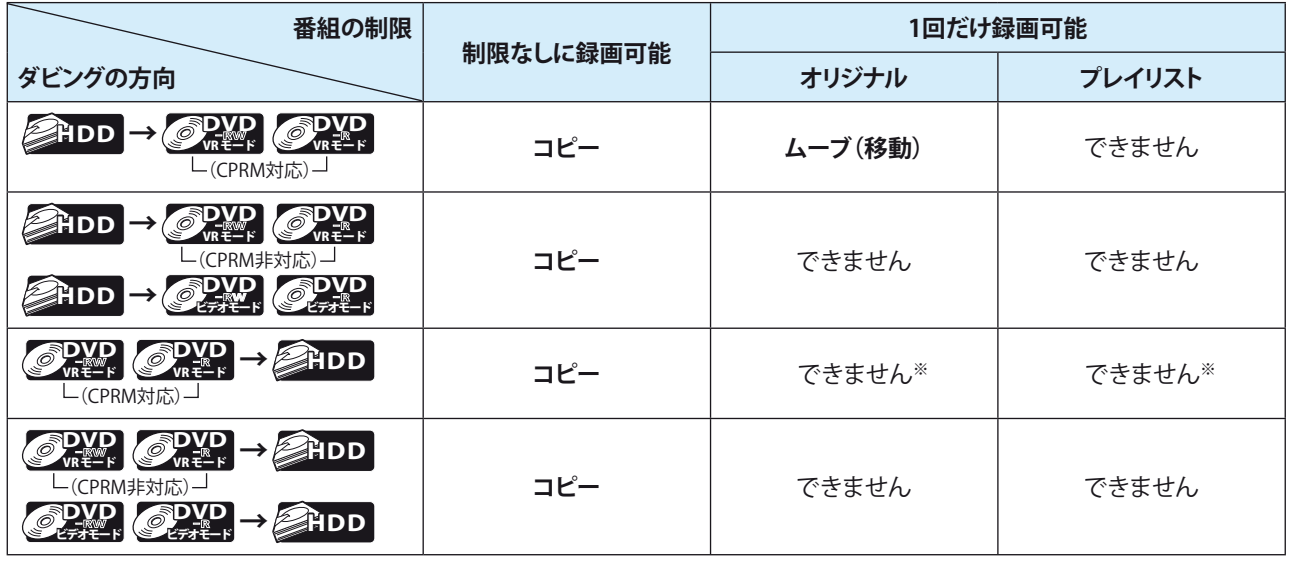

※ダビング不可までの判定時間が数秒ほどかかります。

◆ 一部に「1回だけ録画可能」部分を含んでいるタイトルは、そのタイトル全体が「1回だけ録画可能」になります。

#### HDD→VHS、DVD→VHS、VHS→HDD、VHS→DVDの場合

◆ 番組の制限に関係なく、すべて複製(コピー)になります。

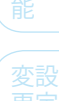

すを る

利 機た

ダ ビ すン るグ

編 集 す る

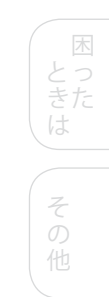

**141**

に 接備

は じ め

続 備

定

生 す る

 $\mathsf{P}$ 楽デ し オ むを

### **高速ダビングについて ◉**

HDDのオリジナルタイトルをDVDディスク(VRモード)にダビング する場合、高速ダビングできます。高速ダビングの所要時間の目安 は以下のとおりです。

ダビングの手順については、「1つまたは複数のタイトルを、ダビング リストに登録してダビングする」( 20 146ページ)をご覧ください。

### **高速ダビングの所要時間**

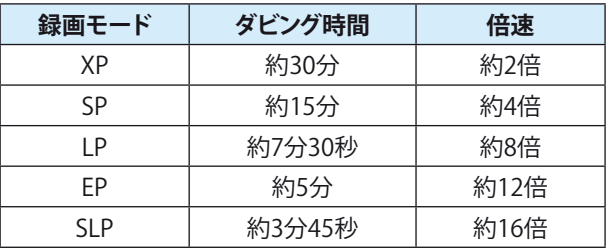

- ◆ 1時間の番組(タイトル)をHDDに録画し、DVD-RW(VRモード) (4倍速まで高速対応)に高速ダビングした場合の最速値です。
- ディスク上の書き込み位置やディスクの特性などの条件により 時間や速度が変わります。 ❖
- 高速ダビングはHDDに録画したときの録画モードと同じモー ドでダビングされます。 ❖
- アナログ放送の二カ国語放送の場合は、高速ダビングできま せん。 ❖

### **Point**

◆ 高速記録対応DVD-RW、DVD-Rを使用して高速ダビングをし ているときは、本機の動作音が通常よりも大きくなりますが、 故障ではありません。

### **「高速ダビング」と「等速ダビング」について**

#### HDD→DVD、DVD→HDDの場合

高速記録対応のDVD-RW、DVD-Rを使って、次の方向でダビングす るときのみ、高速ダビングできます。(動作速度4倍速まで)

- ダビング元がデジタル放送の場合 **HDD <sup>→</sup> DVD** VRモード **DVD** VRモード • ダビング元が地上アナログ放送/外部入力の場合 **HDD <sup>→</sup> DVD** VRモード **DVD** VRモード **DVD** ビデオモード **DVD** ビデオモード **DVD** VRモード **DVD** VRモード **→ HDD**
- ◆ 次の場合は、上記のダビングの場合でも等速ダビングになり **ます。**
	- TSモードで録画しているとき。 •
	- 録画モードを変更してダビングしているとき。
- ◆ 高速ダビング中の動作について
	- チャンネルで選択している画面になります。 •
- 等速ダビング中の動作について ❖
	- ダビング中の再生画面になります。 (再生中、映像のつなぎ目で一瞬黒画面になりますが、 録画される内容には影響されません。) ダビング中の音声の切り換えはできません。

#### HDD→VHS、 DVD→VHS、 VHS→HDD、 VHS→DVDの場合

◆ 常に等速ダビングになります。

### **チャプターマーク/頭出し信号(VISS) のダビングについて**

#### HDD→DVD、DVD→HDDの場合

◆ 高速ダビングする場合にのみ、チャプターマークもいっしょに ダビングされます。

#### HDD→VHS、 DVD→VHS、 VHS→HDD、 VHS→DVDの場合

◆ ダビングを行ったとき、ダビング元のチャプターマークや頭出 し信号(VISS)の記号は記録できません。

### **デジタル放送を録画した番組のダビングに ついて**

- ◆ 「1回だけ録画可能」番組は、CPRM対応のDVD-RW(VRモード)、 **DVD-R(VRモード)にのみダビングできます。また、この場合は 「ムーブ(移動)」となります。** DVD-RW(ビデオモード)、DVD-R(ビデオモード)にはダビング できません。ダビング後は、HDDの録画内容は消去されて残り ません。
- **HD放送を、ハイビジョン画質のままDVDにダビングすることは できません。標準画質でダビングされます。** ❖
- 途中で停止したときに確認画面が表示されます。【はい】を選 んで停止すると、それまでの作業はキャンセルされます。 停止のしかたについては、「ダビング実行中に途中で中止する ときは」( 149ページ)をご覧ください。 ❖
- テレビ放送と連動したデータ放送はダビングされません。 (テレビ放送のみダビングされます。) ❖
- ◆ TSモードで録画したタイトルを等速ダビングする場合は、タイ トルの最初の部分が2秒程度録画されません。これらのタイト ルを編集した後でダビングする場合は、余裕を持たせて部分 削除・分割してください。なお、録画予約で録画したタイトルの 場合は、録画開始時刻よりも5秒程度早く録画が始まりますの で、ダビングしても番組本編は録画されます。
- ◆ HDDは録画内容の恒久的な保管場所とせず、一時的な保管場 所としてお使いください。 大切な録画(録音)内容は、DVD-RW、DVD-Rやビデオテープに 保存しておくことをおすすめします。

### **ダビングによる音声について**

ダビングによる音声一覧表

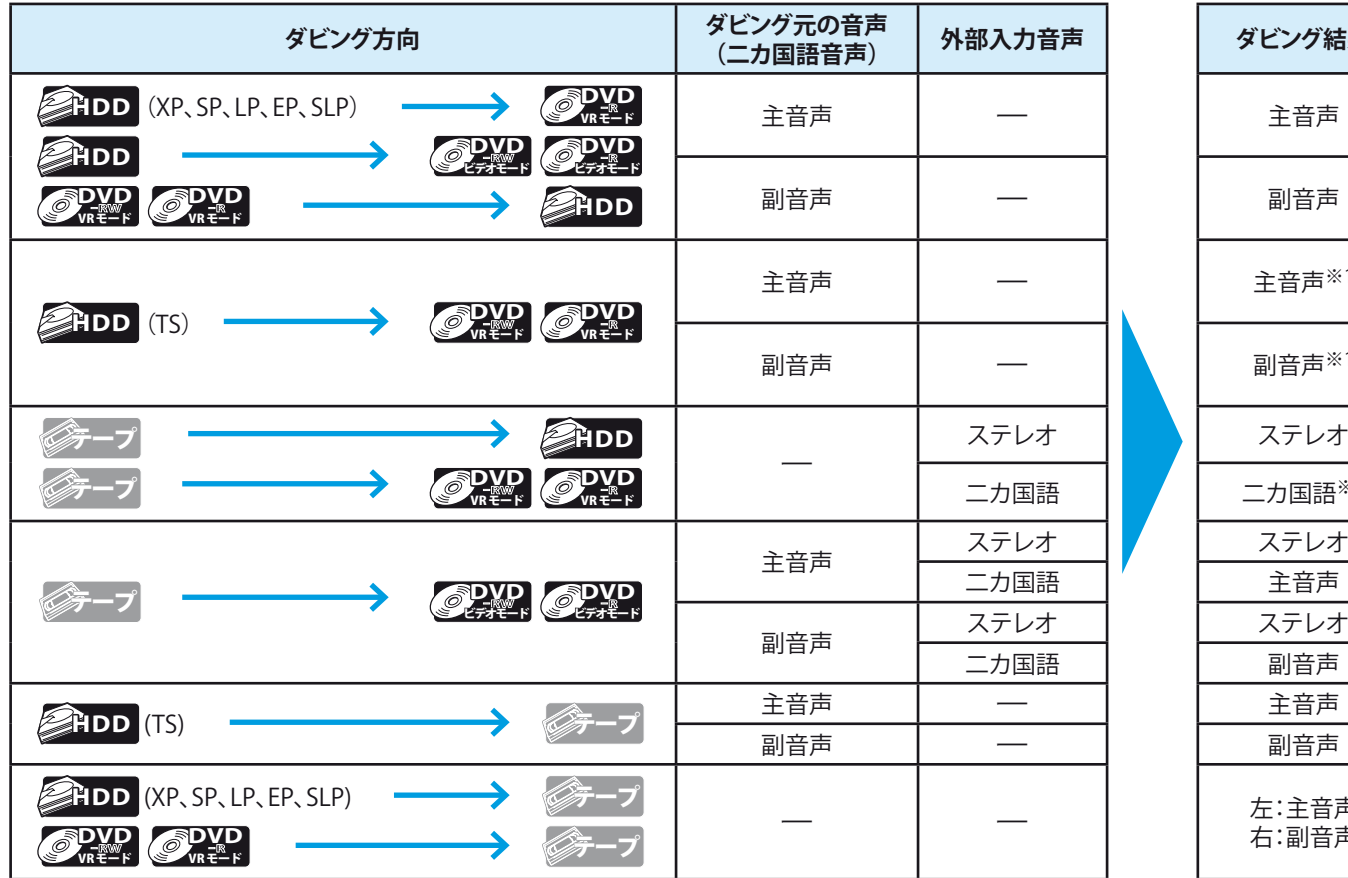

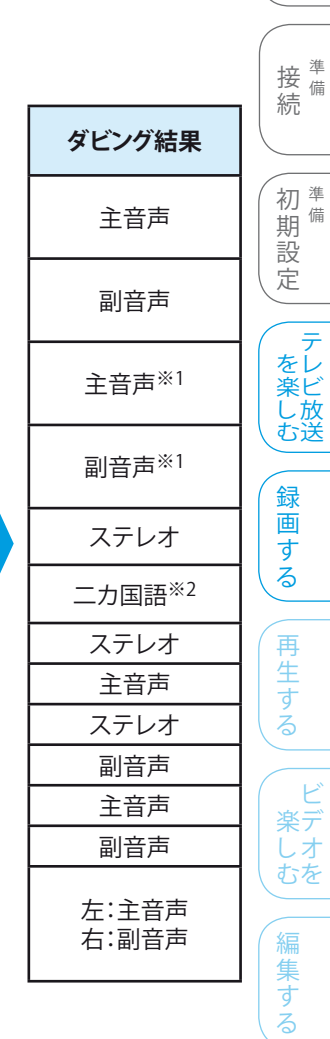

は じ め に

※1 【二カ国語音声】設定にしたがい、主音声・副音声のいずれかを記録します。

※2 LPCM記録する場合は、【二カ国語音声】設定にしたがい、主音声・副音声のいずれかを記録します。

ダ ビ すン るグ 利 機な すを

る

### **日立DVDカメラで撮影したディスクをダビングする ◉**

日立DVDカメラで撮影したディスクから本機のHDDへダビングし、さらに本機でほかの12cmDVDディスクへダビングすることができます。 ダビング方向によるダビングの種類は以下のとおりです。

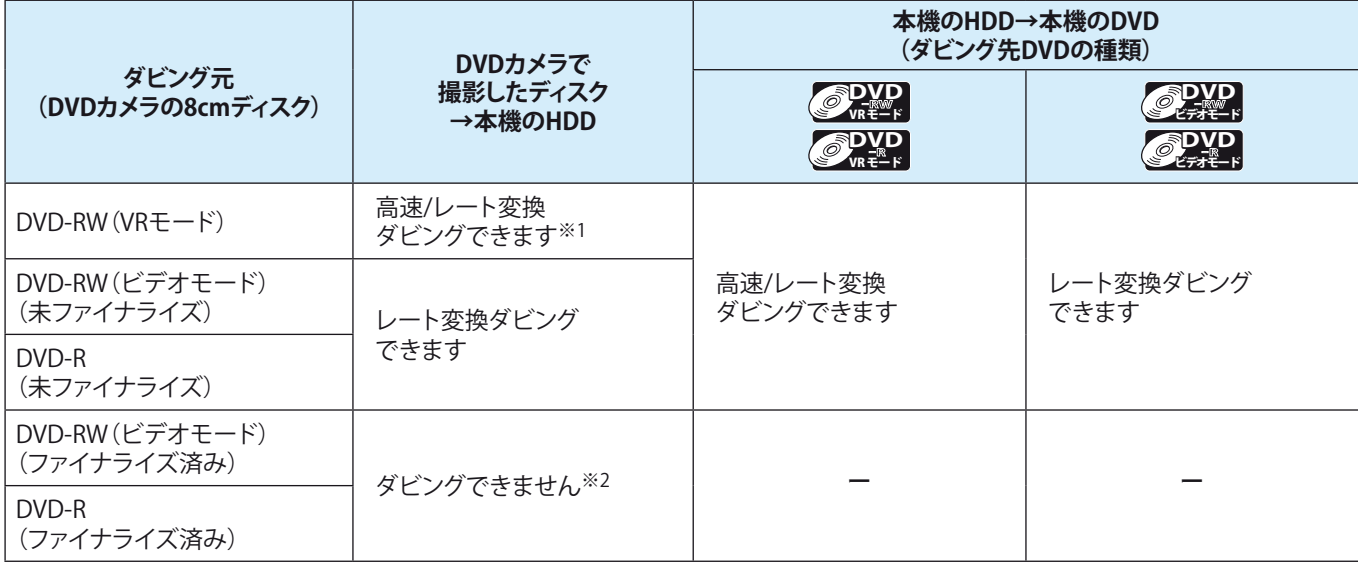

※1 ディスクの録画条件によって、高速ダビングができない場合があります。 その場合は等速ダビングをお試しください。

※2 DVD-RW(ビデオモード)(ファイナライズ済み)/DVD-R(ファイナライズ済み)ディスクは、ワンタッチダビングのみ可能です。

- ◆ DVD-RW(VRモード)で撮影したものは、高速ダビングでHDDにダビングできます。さらに、HDDにダビングした内容を本機で別の 12cmDVD-RW(VRモード)、12cmDVD-R(VRモード)に高速ダビングできます。
- ◆ DVD-RW(ビデオモード未ファイナライズ)、DVD-R(未ファイナライズ)で撮影したものは、レート変換ダビングでHDDにダビングでき ます。(高速ダビングはできません)。

### **Point**

- ◆ 高速ダビングの所要時間は、高速記録対応ディスクによって異なり、ディスク記載の倍速よりも遅い速度でダビングされる(ダビン グ時間がかかる)ことがあります。
- ◆ ブレイリストを高速ダビングすると、プレイリストの編集位置と実際のダビング位置が多少ずれることがあります。
- ◆ HDDは録画内容の恒久的な保管場所とせずに、一時的な保管場所としてお使いください。 大切な録画(録音)内容は、DVD-RW、DVD-Rに保存しておくことをおすすめします。
- ◆ 番組の字幕情報はダビングされません。
- 【セットアップ】画面の【映像出力端子設定】を【映像出力端子またはS映像出力端子】に設定している場合、TSモードで録画された タイトルをダビング実行中は、画面表示が表示されません。 ❖
- ◆ ビデオカメラやバソコンなどで作成された静止画を含んでいる番組は、ダビングできません。
- 他機やパソコンなどで記録・録画されたディスクをHDDにダビングする場合は、他機で録画してファイナライズ済みの DVD-RW(ビデオモード)、DVD-R(ビデオモード)のみ、ワンタッチダビングできます。 ❖
- ◆ 高速ダビング中は、本機の動作音が通常よりも大きくなります。

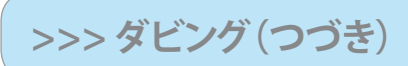

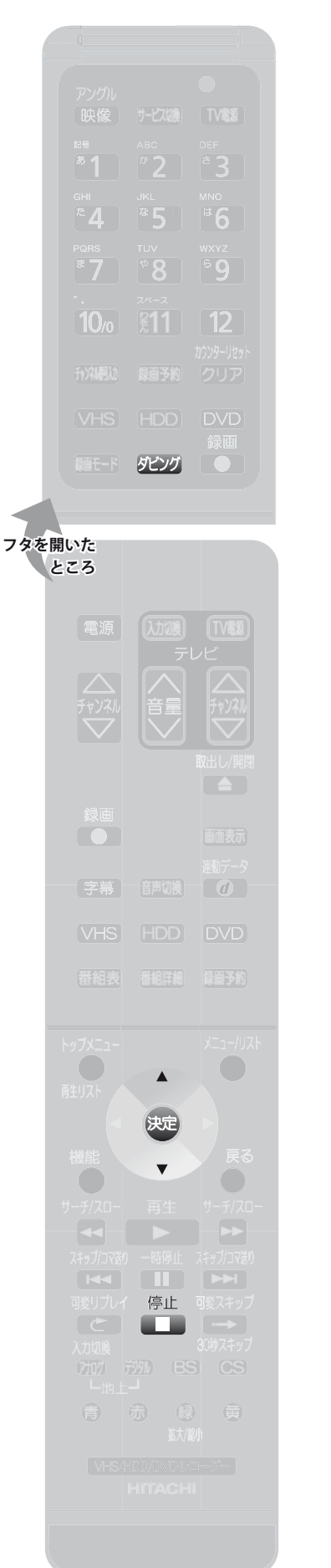

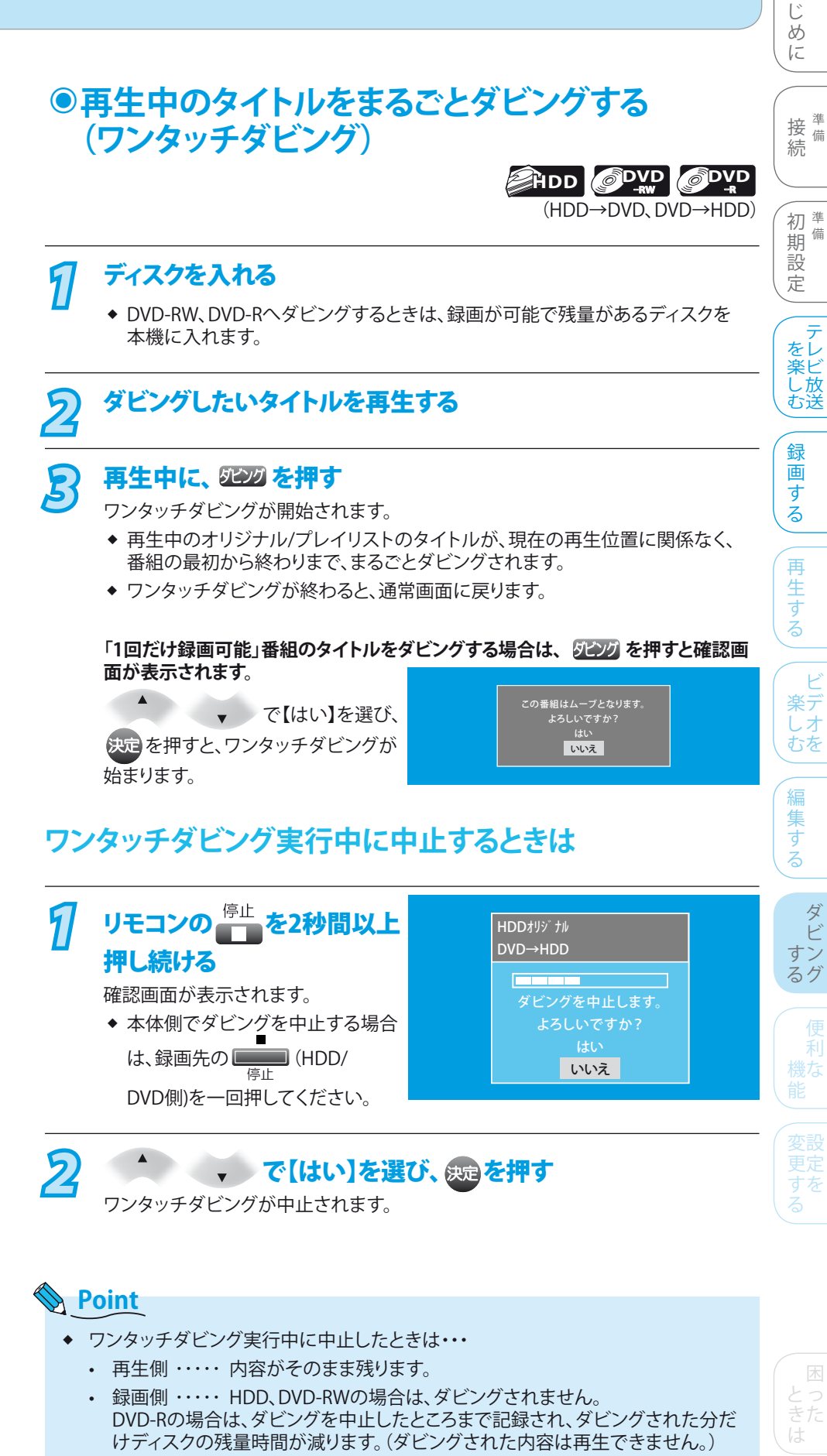

- 【セットアップ】画面の【映像出力端子設定】を【映像出力端子またはS映像出力端子】 にしているとき、TSモードで録画されたタイトルのダビング中は、ダビング実行中の画 面表示や動作表示は表示されません。 ❖
- データ書き込み中は、ダビングを中止できません。 ❖

他

そ

は

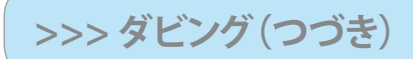

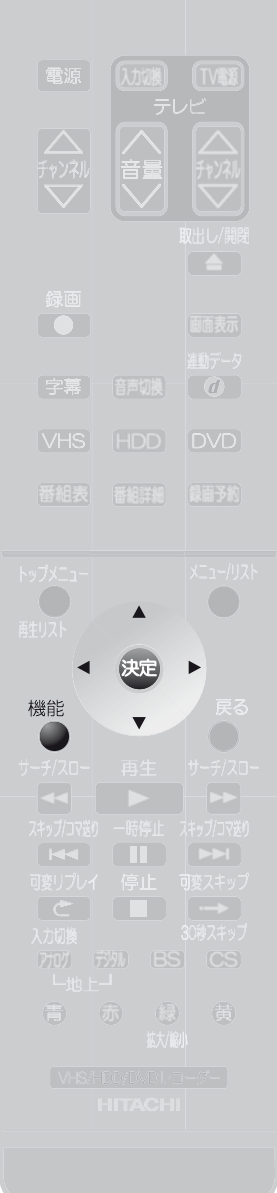

### **1つまたは複数のタイトルを、 ◉ ダビングリストに登録してダビングする HDD** O<sup>DVD</sup> RW

次の順序でダビングします。 インタインのサインのサイト (HDD→DVD、DVD→HDD)

- *1* ダビングリストを表示する *2* ダビングリストのタイトルを追加/編集する
- *3* ダビングを開始する

### **ダビングリストを表示する**

### *1* ディスクを入れる

◆ DVD-RW、DVD-Rへダビングするときは、録画が可能で残量があるディスクを 本機に入れます。

### 機能<br>
2 を押す

【機能一覧】画面が表示されます。

# **3** イント で【ダビング】を選び、 <sub>839</sub>を押す

- 【ダビング】画面が表示されます。
- ◆ 【ダビング】画面の項目と設定内容については、「ダビング画面の項目」 ( 155ページ)をご覧ください。

### *4* <sup>で</sup> 【HDD→DVD】または 【DVD→HDD】を選び、 を押す 選んだダビング方法の【ダビング

リスト】画面が表示されます。

ダビング  $HDD \rightarrow DVD$  $DVD \rightarrow HDD$  $HDD \rightarrow VHS$  $VHS \rightarrow HDD$  $DVD \rightarrow VHS$  $VHS \rightarrow DVD$ 

## **◉【ダビングリスト】画面の見かた**

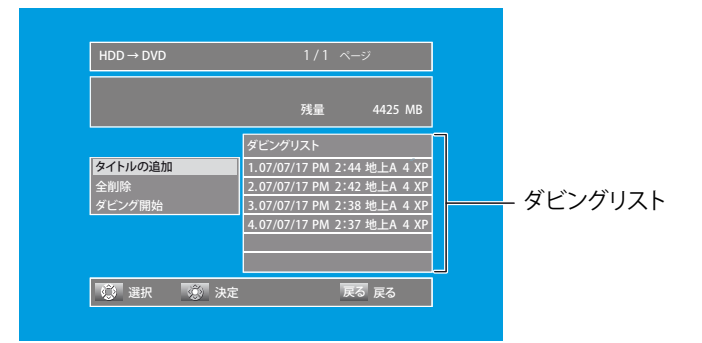

- ◆ 以前のダビングで登録したタイトルがあるときは、ダビングリストに登録済みのタイト ルが表示されます。(これは、同じタイトルを何度もダビングしたり、途中までダビング してつづきを別にダビングできるようにするためです。) ただし、DVDのダビングリストはディスクトレイを開けたり電源を切ると削除されます。
- ◆ 不要なタイトルを削除する場合は、「ダビングリストのタイトルを追加/削除/編集する」 ( 147、148ページ)をご覧ください。

### **>>>ダビング(つづき)**

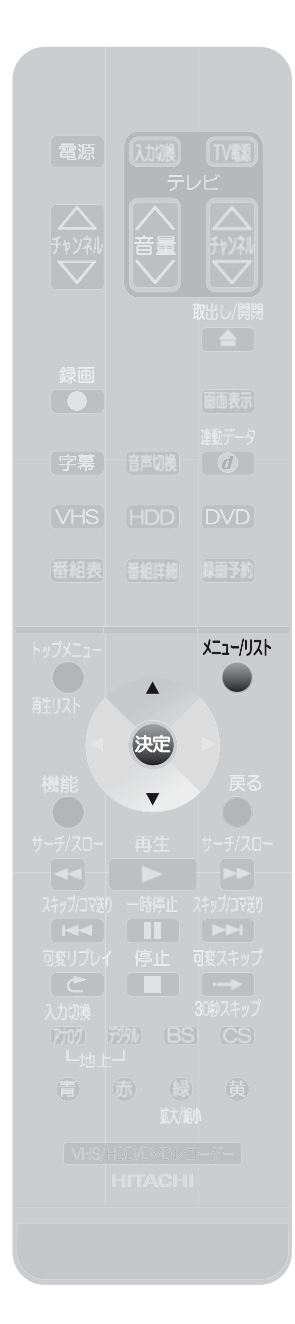

### **ダビングリストのタイトルを追加/削除/編集する** タイトルを追加するときは

*1* 「ダビングリストを表示する」( <u>後</u>風 146ペーッ) の手順1〜4を行い、<br>1 「ダビングリスト1両両た事テオス 【ダビングリスト】画面を表示する

2 · で 【タイトルの追加】を選び、 を押す

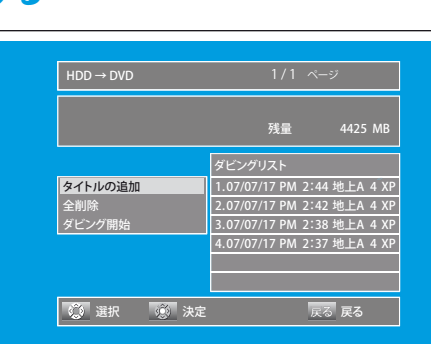

## <mark>3</mark> お好みのタイトル (オリジナル/プレイリスト)を選び、 <sub>839</sub>を押す

選択したタイトル(オリジナル/プレイリスト)が【ダビングリスト】画面に表示されます。

- ◆ 複数のタイトルをダビングするときは、手順2~3を繰り返し行ってください。
- ◆ 録画残量をオーバーする場合でも、タイトルの選択は行えます。
- メニュー/リスト ◆ オリジナル一覧/プレイリスト一覧を切り換えるときは、 △ を押します。
- ◆ 一覧を切り換えると、ダビングリストに追加したタイトルは削除されます。

#### 全タイトルを削除するときは

*1* 「ダビングリストを表示する」( 28 146ページ) の手順1〜4を行い、 【ダビングリスト】画面を表示する

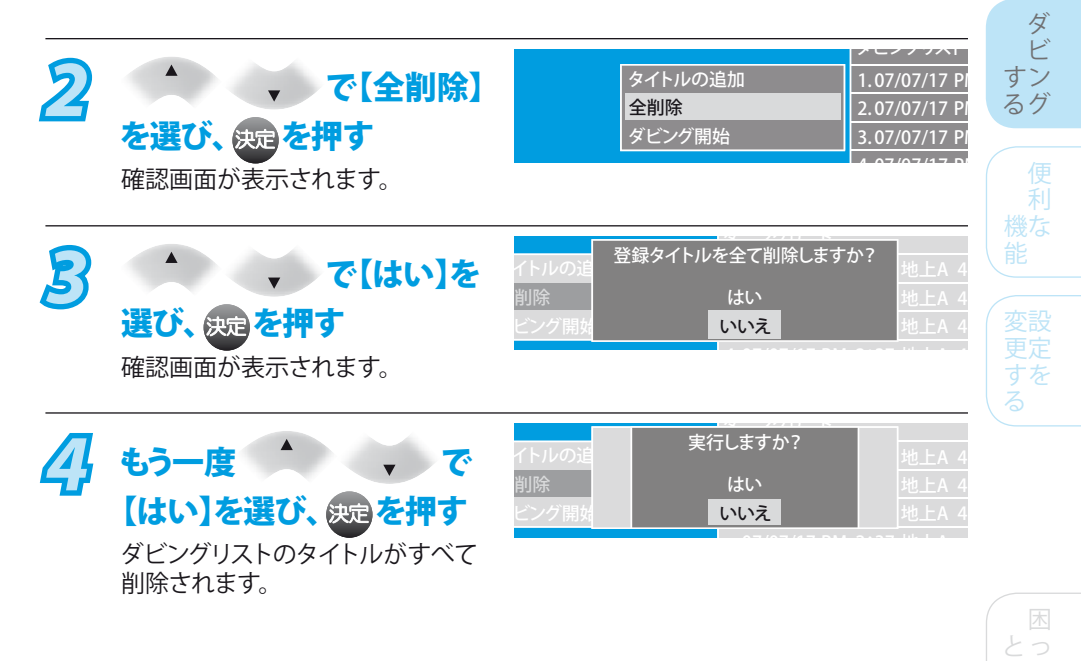

### ◆ ダビングリストの全タイトルの削除/一部タイトルの削除をした場合でも、 オリジナル/プレイリストのタイトルはそのまま残ります。 **Point**

**147** 他

そ

きた は

編 集 — | <del>末</del><br>| す る

ビ 楽デ しオ むを

再 生 す る

録 画 す る

テ をレ 楽ビ し 放 む送

初準備 期 備 設 定

接備 続 備

は じ め に

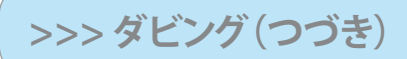

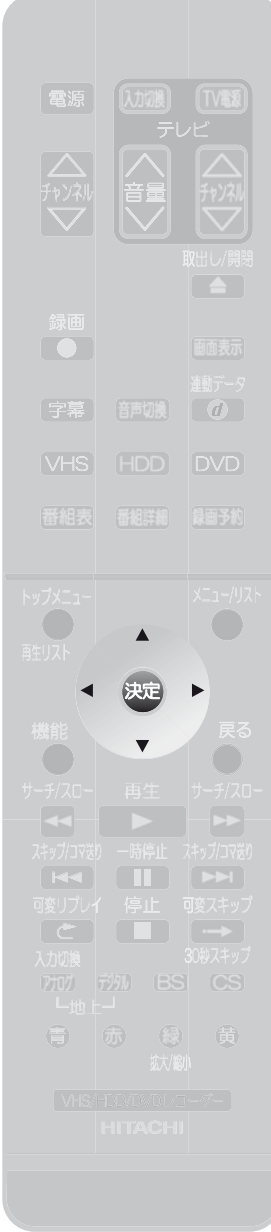

#### 一部のタイトルを削除するときは

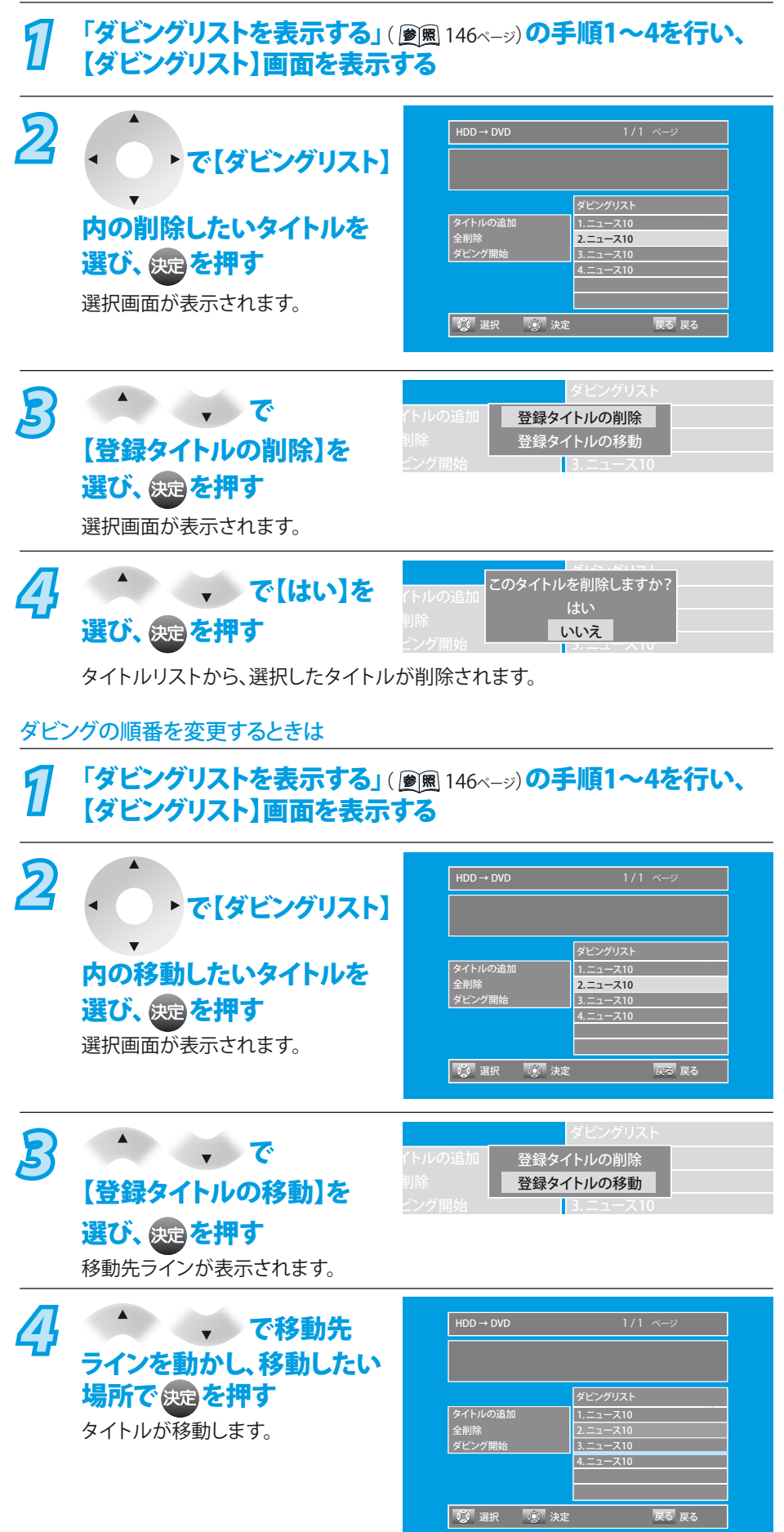

### **>>>ダビング(つづき)**

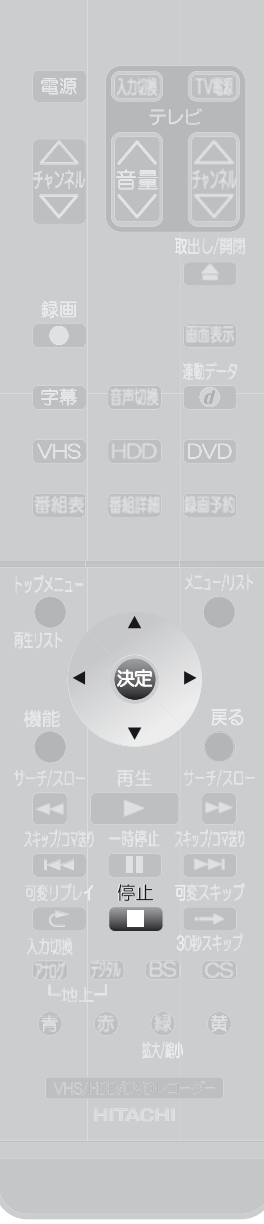

### **ダビングを開始する**

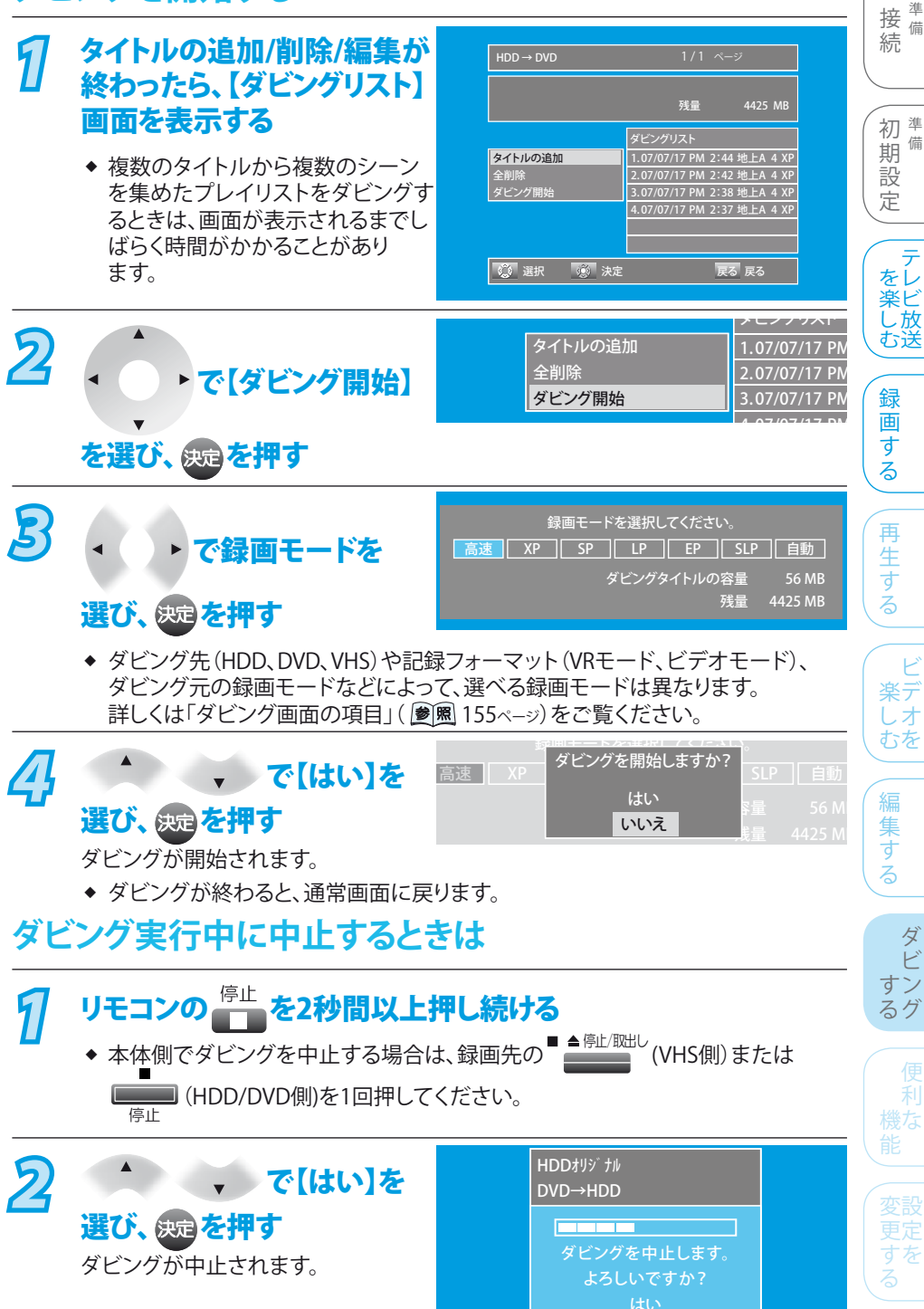

### **Point**

- ◆ TSモードで録画されたタイトルと、XP、SP、LP、EPモードで録画されたタイトルを、混在させての登録はできません。
- **ダビング実行中に中止したときは** ❖
	- ・ 再生側 ・・・・・ 内容がそのまま残ります。
	- 録画側 ・・・・・ HDD、DVD-RWの場合は、ダビングされません。DVD-Rの場合は、ダビングを中止したところまで録画され、 ダビングされた分だけディスクの残量時間が減ります。(ダビングされた内容は再生できません。)
- 【セットアップ】画面の【映像出力端子設定】を【映像出力端子またはS映像出力端子】にしているとき、TSモードで録画されたタイト ルのダビング中は、ダビング実行中の画面表示や動作表示は表示されず、チャンネル切換、HDD/DVDの再生や録画はできません。 ❖
- HDD→DVDの場合、「1回だけ録画可能」番組のタイトルをダビングするときは、CPRM対応ディスクを使用しないとダビングできません。 ❖
- ビデオモードのディスクには、「1回だけ録画可能」番組のタイトルをダビングできません。 ❖
- ◆ データ書き込み中は、ダビングを中止できません。

そ 他

とっ きた は

いいえ

ダ ビ

利

 $\mathsf{P}$ 

テ

は じ め に

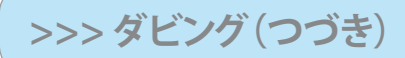

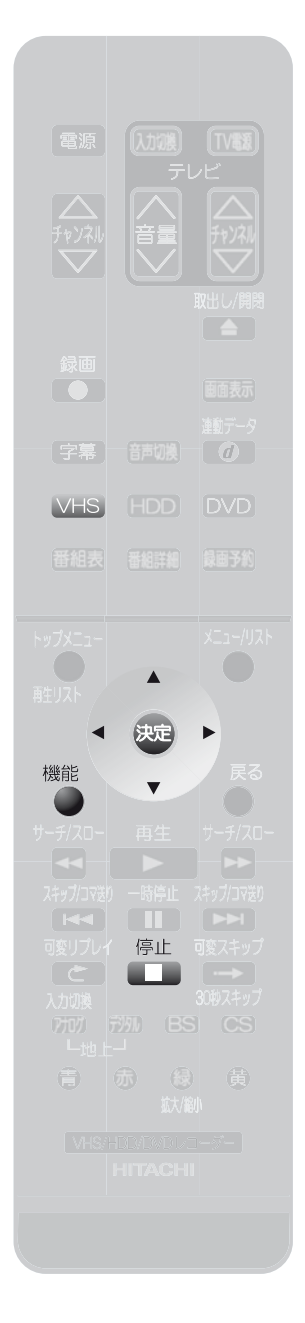

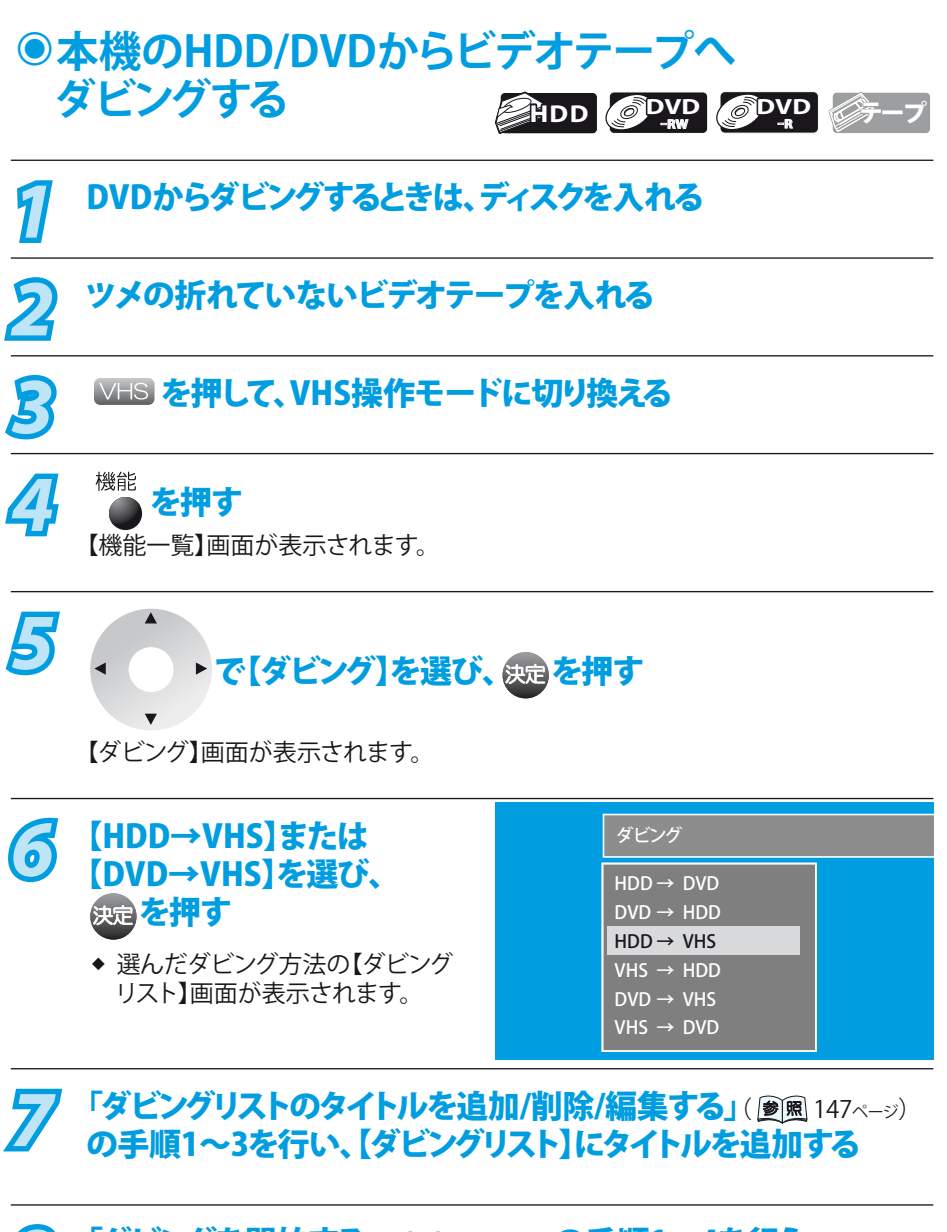

*8* 「ダビングを開始する」( <u>窗風</u> 149ページ) の手順1~4を行う ダビングが開始されます。

◆ ビデオテープへダビングする場合、選べる録画モードは【標準】または【3倍】になり ます。

### **ビデオテープへダビング実行中に中止するときは**

### リモコンの <sup>停止</sup> を2秒間以上押し続ける

◆ 本体側でダビングを中止する場合は、VHS側の■▲<sup>創/郷比</sup>を1回押してください。

#### **Point**

- ◆ ビデオテープへダビング実行中に中止したときは
	- 再生側 ・・・内容がそのまま残ります。
	- ・ 録画側 ・・・ビデオテープの場合は、ダビングを中止したところまで記録されます。
- 【セットアップ】画面の【映像出力端子設定】を【HDMI端子またはD端子】にしている ときは、ダビング実行中の画面表示は表示されません。 ❖

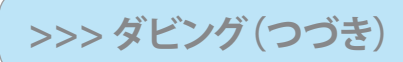

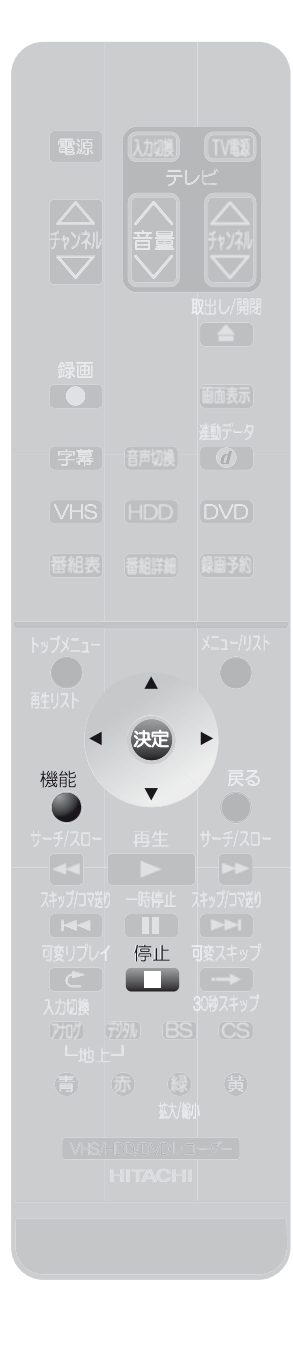

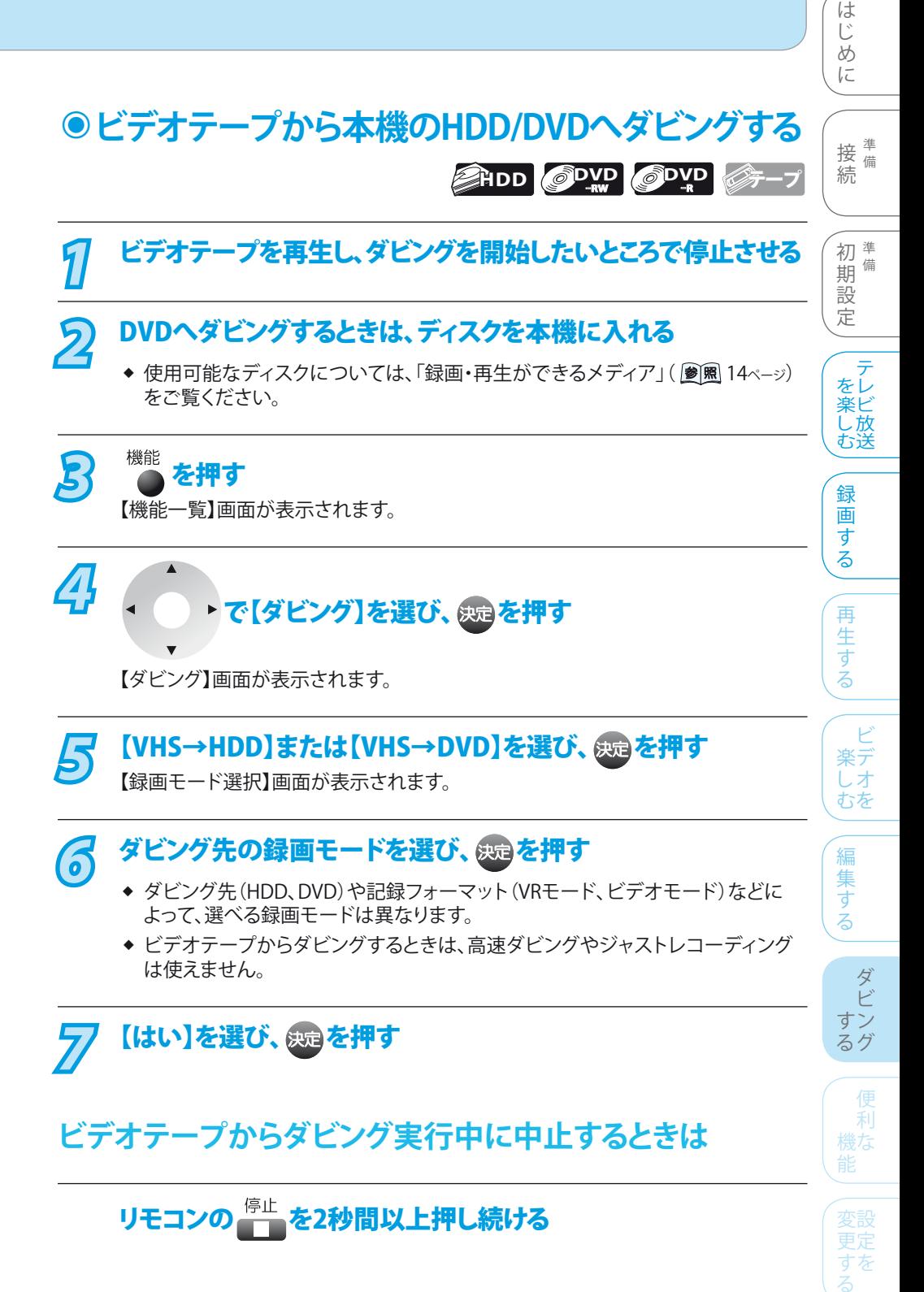

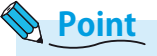

- ◆ ビデオテープからダビング実行中に中止したときは
	- 再生側・・・・内容がそのまま残ります。
	- 録画側・・・・HDD、DVD-RWの場合は、ダビングを中止したところまで記録されます。 •
- ほかのビデオの3倍モードで録画したビデオテープからダビングするときは、ダビングが途中で止まることがあります。 ❖

そ

他

困 とっ きた は

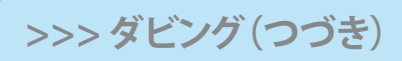

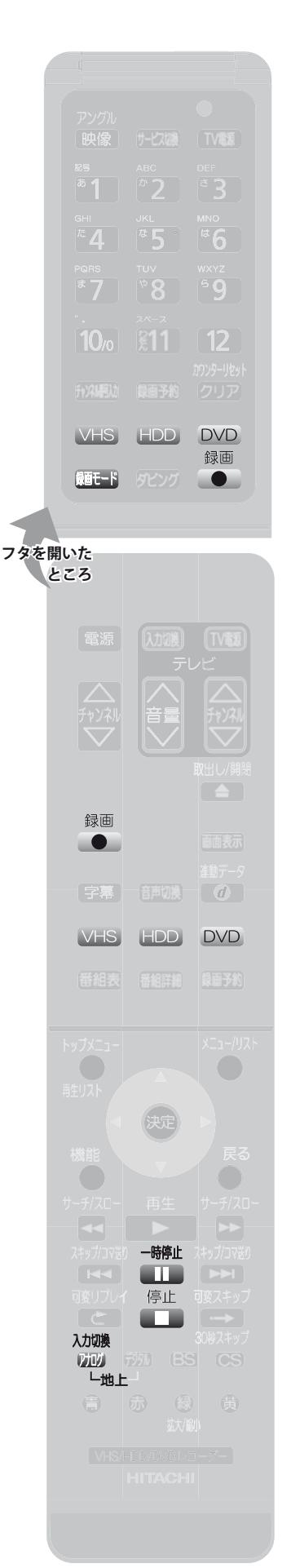

### **外部機器からダビングする ◉**

外部機器の操作のしかたは、その機器の取扱説明書をお読みください。 外部機器との接続のしかたは、「ビデオなど(外部入力)と接続するとき」(圖图 42ページ)を ご覧ください。

- ※ 入力1、2(L1、L2)につないだ機器からダビングする場合は、事前に【セットアップ】画面 の次の設定を確認・変更しておいてください。
- **【映像・音声設定】-【映像入力設定】の【L1(後面)】または【L2(前面)】の設定を、つな** いでいる端子(映像入力、S映像入力)に合わせてください。(<sup>参|風 170ページ)</sup> 設定が間違っていると、映像が映りません。 (お買い上げ時の設定:【L1(後面)】-【映像入力】) ❖
- ◆ HDDやDVD-RW、DVD-Rに録画する場合は、【録画設定】ー【外部入力音声】の設定を 確認しておいてください。(<sup>3) 图</sup> 20、171ページ) 設定が間違っていると、お好みの音声で録画できません。 (お買い上げ時の設定:ステレオ)
- ◆ 二重音声を録画する場合は、【録画設定】ー【二カ国語音声】の設定を確認してください。 ( 参照 20、171ページ) 設定が間違っていると、お好みの音声で録画できません。(お買い上げ時の設定: 主音声)

**設定の確認・変更のしかたは、「いろいろな機能の設定を変える(【セットアップ】画面)」** ( 167ページ)**をご覧ください。**

## *1* を押して、チャンネルを外部入力に合わせる 押すたびに、地上アナログ放送→外部入力【L1】→外部入力【L2】→地上アナログ… と切り換わります。 VHS 、HDD または DVD を押して、録画先を選ぶ **88日 を押して録画モードを選ぶ(HDD、DVD、VHS)** *4* 外部機器の再生を始める ● を押す 録画が始まります。 **6 VHSに録画中、録画を一時的に停止するときは** <sup>一時停止</sup>を押す

- ◆ もう一度押すと、再び録画が始まります。
- ◆ HDD、DVDは一時停止ができません。

録画を停止するときは 「一を押す

### **ダビング共通**

市販のDVDソフト、ビデオソフト、レンタルビデオテープなど、違 法複製防止のためにコピーガードがかかっているディスクやビ デオテープは、ダビングできません。 ◆ ダ全◆◆◆ ≒↓ ◆◆ ◆ ◆ ◆ ◆ ◆ ◆ ◆

### **ダビング中に停電があったときは**

#### 全般

- ◆ ダビングを中止します。
- ◆ 再生側の内容はそのまま残ります。

#### HDDまたはDVD-RWに録画していた場合

- ◆ 「1回だけ録画可能」番組のタイトル以外の場合は、 ダビングが中止されたところまで録画されます。
- 「1回だけ録画可能」番組の場合は、記録されません。  $\blacklozenge$
- ◆ 停電発生のタイミングによっては、DVD-RWのフォーマット (初期化)が必要となることがあります。
- ◆ 停電発生の状況によっては、そのディスクが使用できなくなる ことがあります。

#### DVD-Rに録画していた場合

- ◆ 「1回だけ録画可能」番組のタイトル以外の場合は、停電したと ころまで記録されます。
- ◆ ダビングが中止されたところまで記録されますが、ダビングさ れた内容は再生できません。またダビングされた分のみディス クの残量時間が減ります。
- ◆ 停電発生の状況によっては、そのディスクが使用できなくなる ことがあります。

#### ビデオテープに録画していた場合

◆ ダビングが中止されたところまで記録されます。

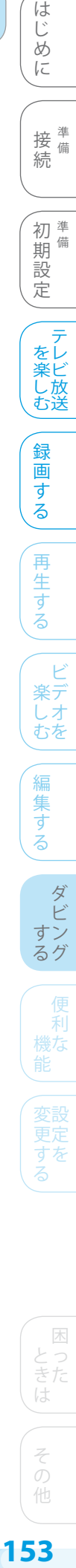

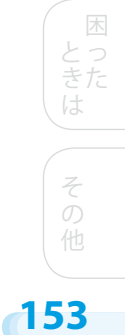

### **HDD→VHS、DVD→VHSへのダビング**

**本機とテレビをHDMIケーブルで接続し、【セットアップ】画面の【映像・音声設定】-【映像出力端子設定】を【HDMI端子またはD端子】に設 定している場合のみ**( 169ページ)

本機のHDD/DVDに録画したタイトルをビデオテープにダビングすると、ビデオテープの再生時に画面の左右に余分な帯が出ることが あります。

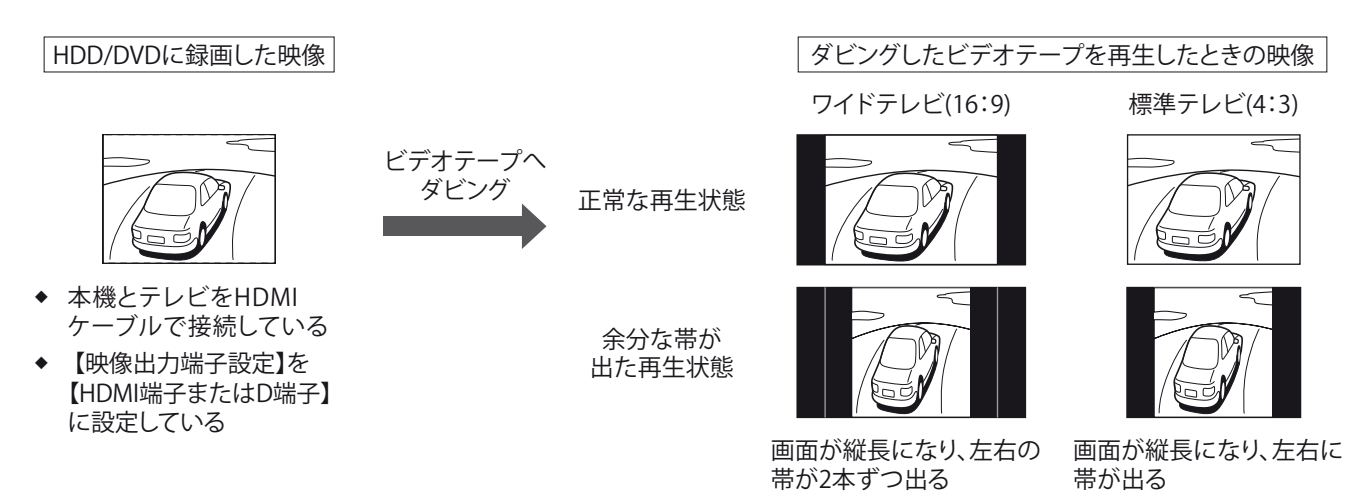

ビデオテープの再生時に左右の余分な帯が出ないようにするため、ビデオテープへダビングするときのみ次のように接続や設定を変更 してください。

- $\hat{\mathcal{U}}$  本機とテレビをS映像コードまたは映像コードで接続する( @ 图 37ページ)
	- ◆ すでに接続されているHDMIケーブルをはずす必要はありません。
- *2* 【映像出力端子設定】( 169ページ)の設定を、【映像出力端子またはS映像出力端子】に変更する
- *3* ビデオテープへダビングする
- *4* ダビングが終わったら、上の手順で変更した設定を、変更前の設定に戻す
	- ◆ 【映像出力端子設定】の設定は、必ず【HDMI端子またはD端子】に戻してください。( <u>| ●|風</u> 169ペーッ)

### **HDD→DVD、DVD→HDDへのダビング**

#### ダビングのジャストレコーディング

- ◆ ディスクに傷があったり残量が著しく少ないときは、ジャストレコーディングをしても最後までダビングできない場合があります。
- ◆ HDD→DVDダビングで番組の最初から録画モードSLPでダビングしても残量が足りないときは、ジャストレコーディングを実行しよう とするとエラーメッセージが出て、ダビングが開始できません。
- ◆ DVD-RW(ビデオモード)、DVD-R(ビデオモード)にダビングする場合、ダビングリストに登録されたタイトルの総時間が約8時間を 越えるときはエラーメッセージが出て、ダビングが開始できません。
- ◆ ダビングリストに登録するタイトルの総時間を8時間までにして、ダビングしてください。
- ダビングするタイトル(オリジナル/プレイリスト)の内容やディスクの状況によっては、ジャストレコーディング後に残量が残ることが あります。 ❖

### **ダビング中に予約録画の開始時刻2分前になったときは**

録画予約の開始時刻2分前になると、次の画面が表示され、ダビングが中止されます。録画予約の開始時刻になると、自動的に録画 予約が始まります。 ❖

> 予約録画開始2分前です。 録画の準備を行います。

**154**

### **◎ダビング画面の項目**

はお買い上げ時の設定です。

HDD→DVD、DVD→HDDのダビングについては、「1つまたは複数のタイトルを、ダビングリストに登録してダビングする」 ( 146ページ)をご覧ください。

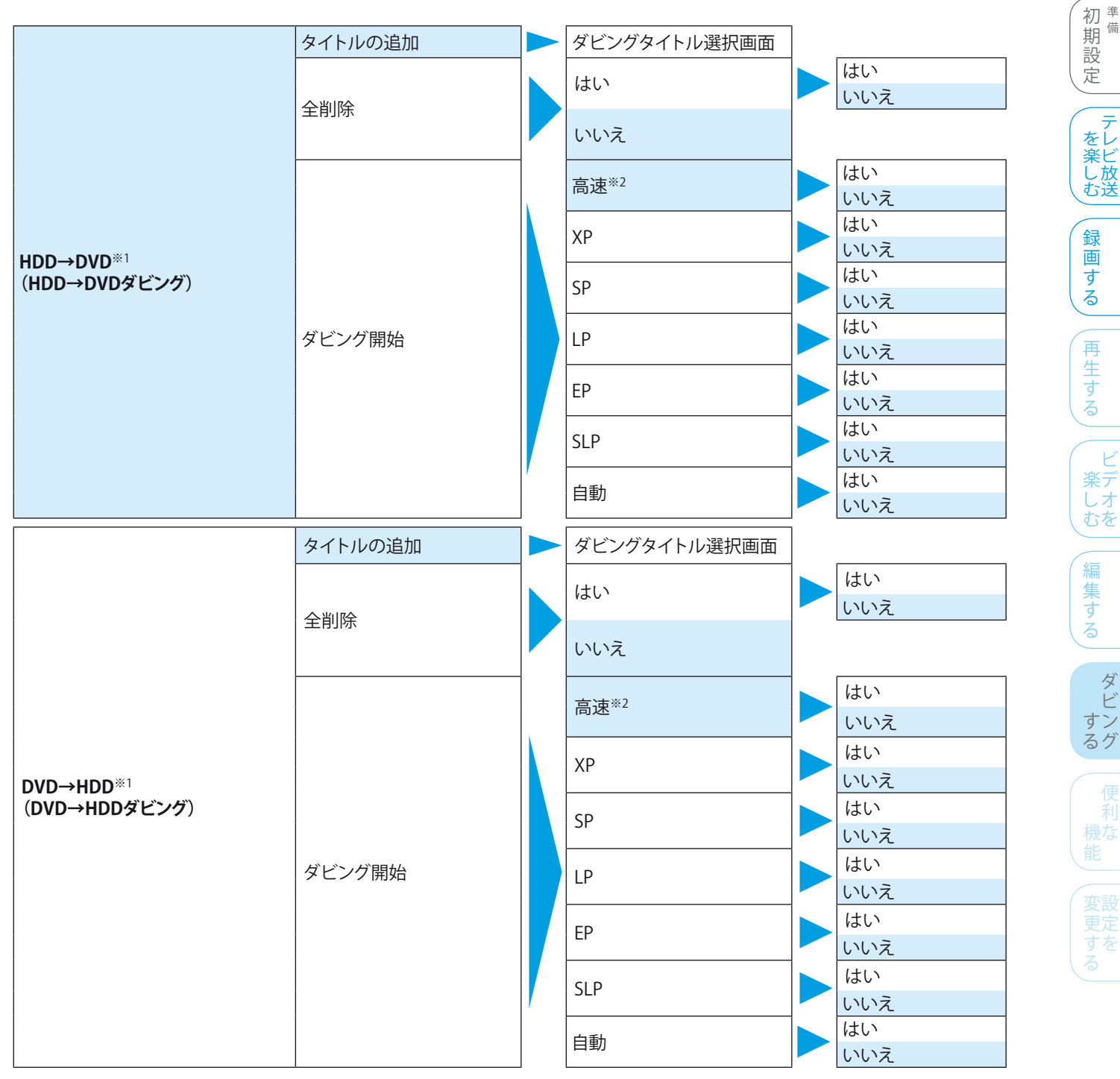

そ 他

ダ ビ

利

困 とっ きた は

テ

は じ め に

接<sup>準備</sup> 続 備

**>>>ダビング(つづき)**

HDD→VHS、DVD→VHSのダビングについては、「本機のHDD/DVDからビデオテープへダビングする」( 参風 150ページ)をご覧ください。

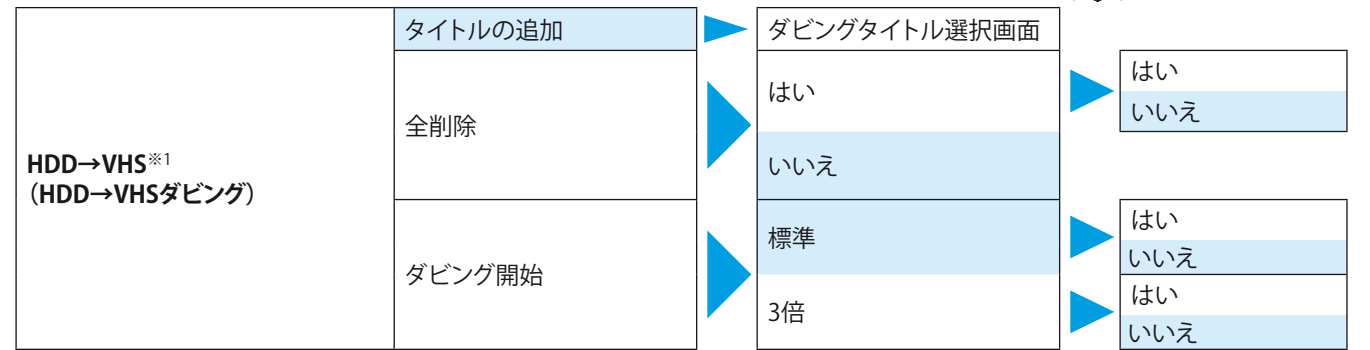

VHS→HDD、VHS→DVDのダビングについては、「ビデオテープから本機のHDD/DVDへダビングする」( 参風 151ページ)をご覧ください。

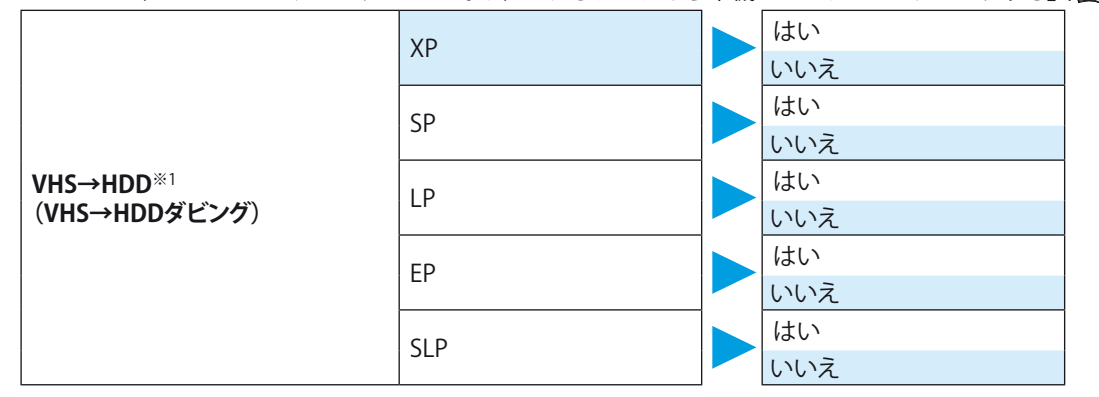

HDD→VHS、DVD→VHSのダビングについては、「本機のHDD/DVDからビデオテープへダビングする」( 圖 150ページ)をご覧ください。

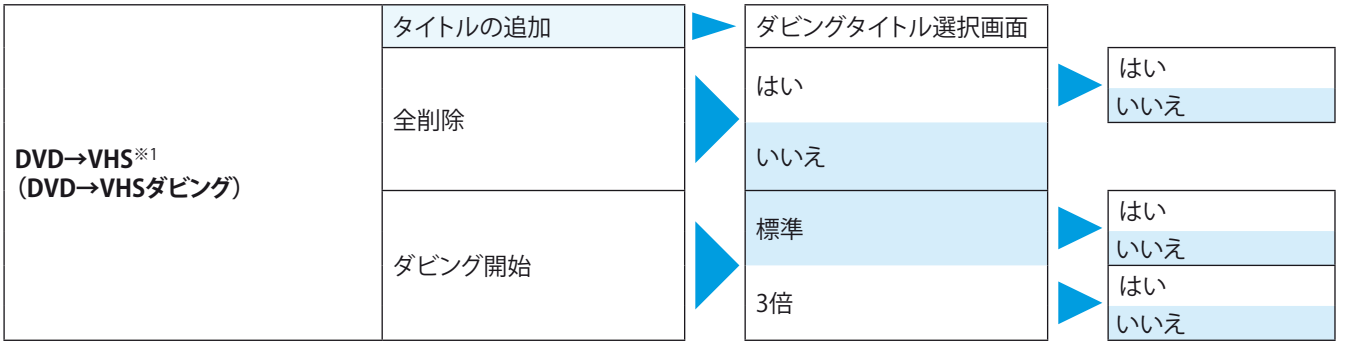

VHS→HDD、VHS→DVDのダビングについては、「ビデオテープから本機のHDD/DVDへダビングする」( 参風 151ページ)をご覧ください。

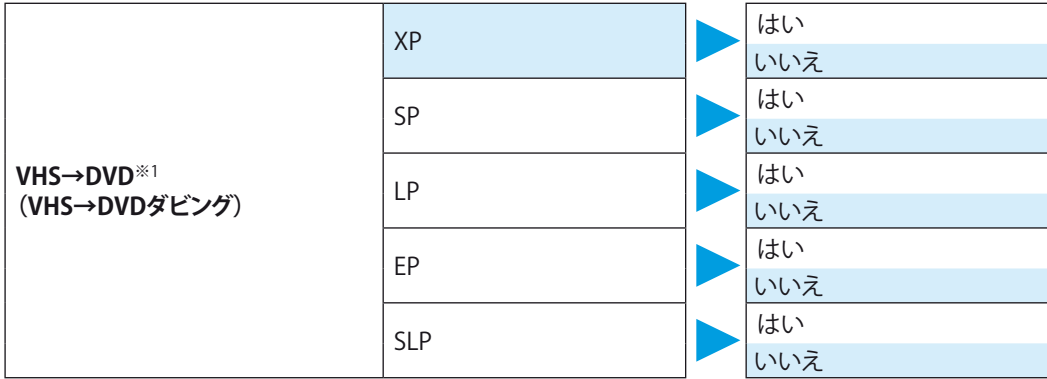

※1 ダビング不可の項目は選択できなくなります。

※2 高速ダビング不可の場合は選択できなくなります。

## デジタル放送関連の便利な機能

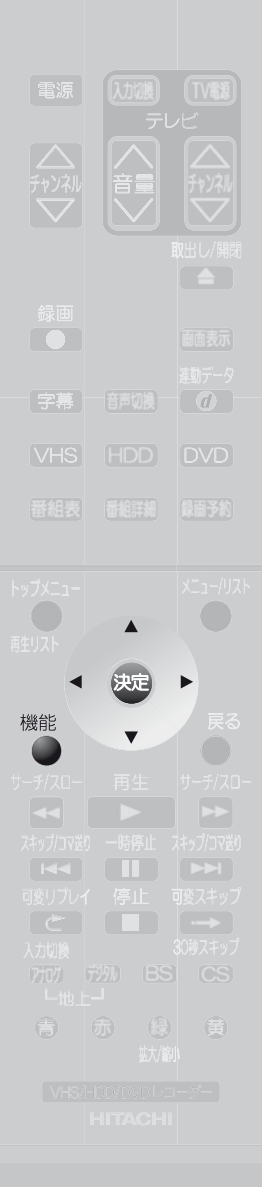

### **放送局からのメールや本機からの内部メールを ◉ 読む(お知らせメール)**

放送局からのメールとは、デジタル放送の放送局から送られてくる、番組などの情報です。 本機からの内部メールとは、停電や録画予約の重複などで録画・フォーマット(初期化)・ ファイナライズなどができなかったときに、本機から送られるメッセージです。

メールが送られてきた場合は、画面表示を表示すると が表示されますので、メールの 内容を確認してください。

(ただし、ダウンロード、放送局変更、電話回線確認、通信中断などのお知らせがあった場 合は、 <<br />
I は表示されません。)

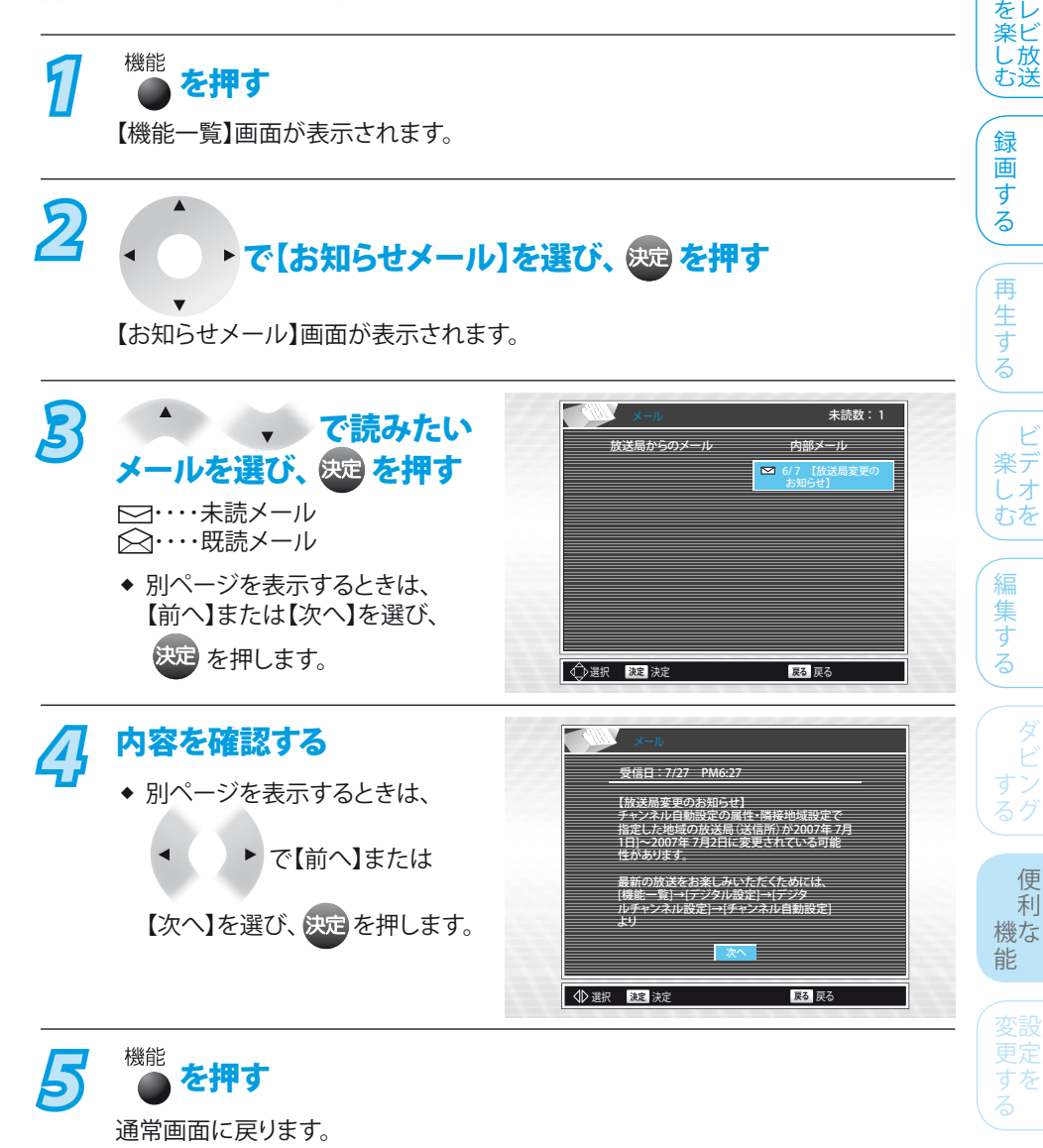

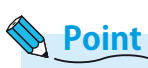

- ◆ 放送局から送られてくるメールは31通まで記録されます。31通を超えた場合は、古 いメールから自動的に消去されます。
- ◆ 本機からの内部メールは、10通まで表示できます。10通以上になると、古い既読メー ルから削除されます。既読メールがないときは、古い未読メールから削除されます。
- ◆ 内部メールは、電話回線を使用して異常があったときや、予約が失敗したときなど に送られてくる重要な情報です。内部メールの内容は、必ずご確認ください。

**157**

そ

他

困 とっ きた は

テ

初準備 期 備 設 定

接備 続 備

は じ め に

### **>>> デジタル放送関連の便利な機能(つづき)**

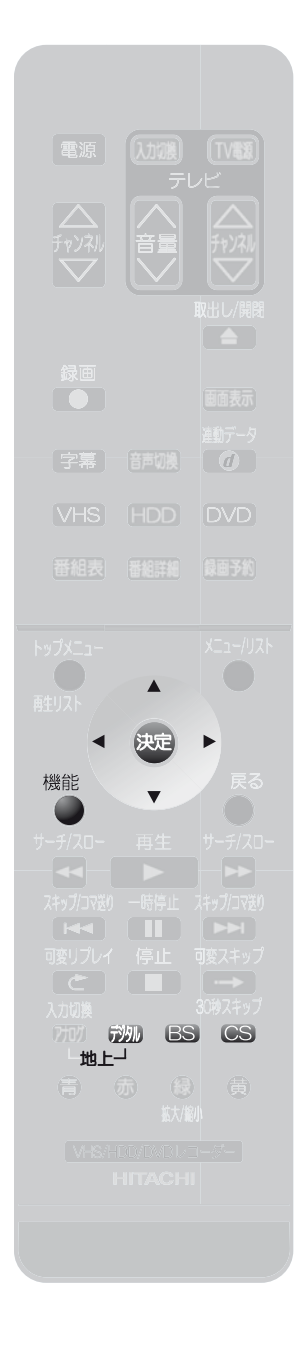

### **【デジタル設定】画面からデジタル放送に関する ◉ 情報を確認する**

110度CSデジタル放送から送られてくるお知らせ(ボード)や、有料番組(ペイ・パー・ ビュー)の概算購入金額、B-CASカード情報、チャンネル一覧を確認できます。

- <mark>1</mark> │ <sup>6229</sup>、639または、639で情報を確認したいデジタル放送を選ぶ
	- 110度CS放送からのお知らせ(ボード)を読む場合は、110度CSデジタル放送を ❖ 選びます。
	- ◆ 番組購入金額とB-CASカード情報を確認する場合は、放送を選ぶ必要はありま せん。
- 【機能一覧】画面が表示されます。 *3* で【デジタル設定】を選び、 を押す 【デジタル設定】画面が表示されます。 **↓ で【お知らせ/情報】を選び、 & を押す** 【お知らせ/情報】内の項目が選択できるようになります。 *5* 以下の操作を行って確認する 110度CSデジタル放送局からのお知らせ(ボード)を読むときは 1 <del>▲ ▼ で【ボード(CS)】を選び、 使定</del>を押す 【ボード(CS)】画面が表示されます。 ▶ で【前へ】または【次へ】を選び、 を押します。 ◆ 別ページを表示するときは、 ○○○ ○○○○ ●●●●●● 視聴者プレゼントのご案内 ●●●●●● 視聴者プレゼントのお願い<br>●●●●●● 視聴者プレゼントのご案内

2 ネットで読みたいボードを選び、 決定 を押す

内容が確認できます。

機能<br>■ を押す

報を確認できます。

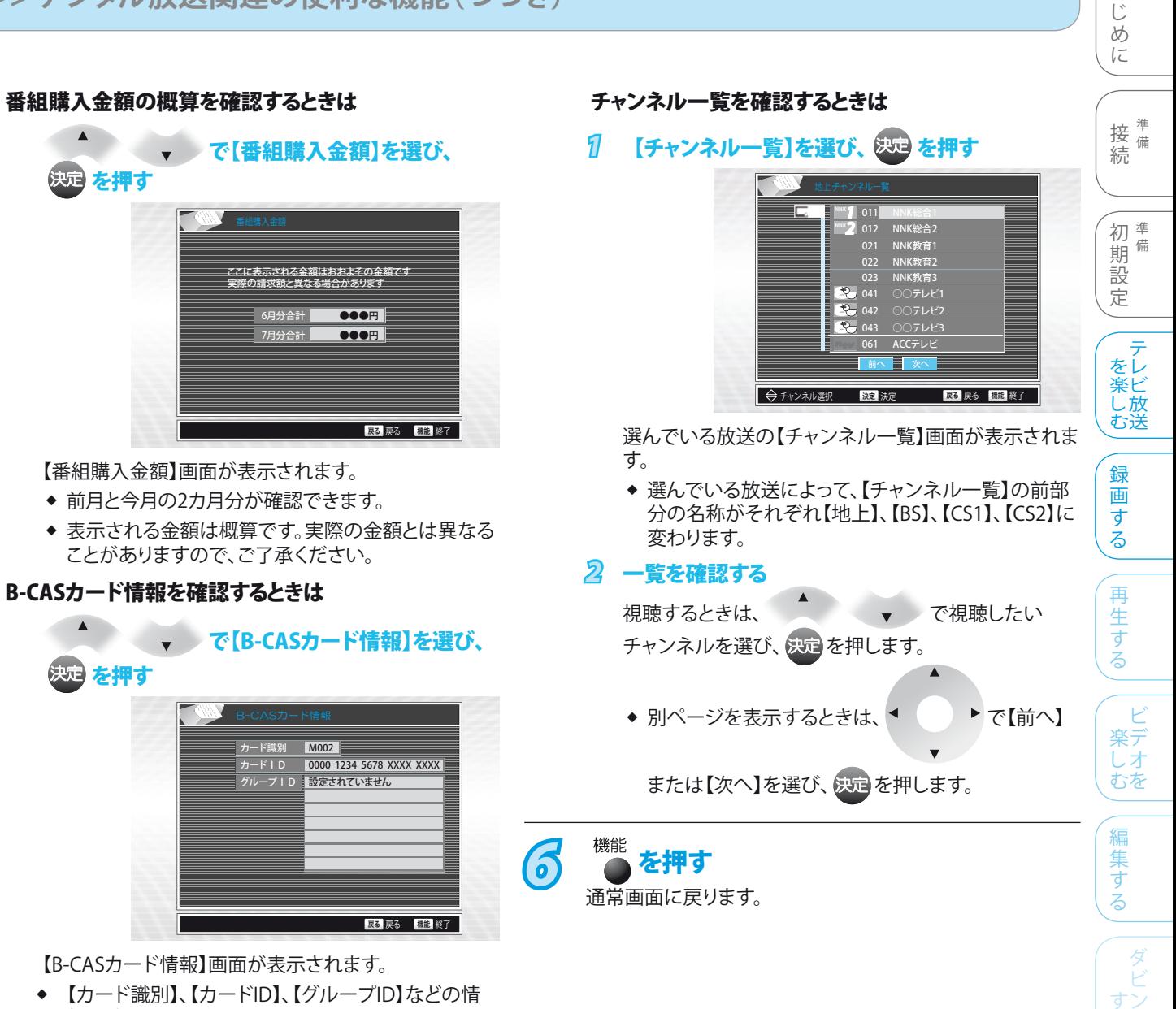

便 利 機な 能

変設 すだ る

る グ

は

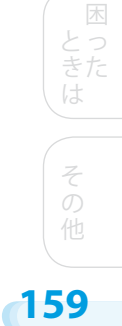

# デジタル放送関連の設定を変える(【デジタル設定】画面)

### **【デジタル設定】画面の項目と設定内容 ◉**

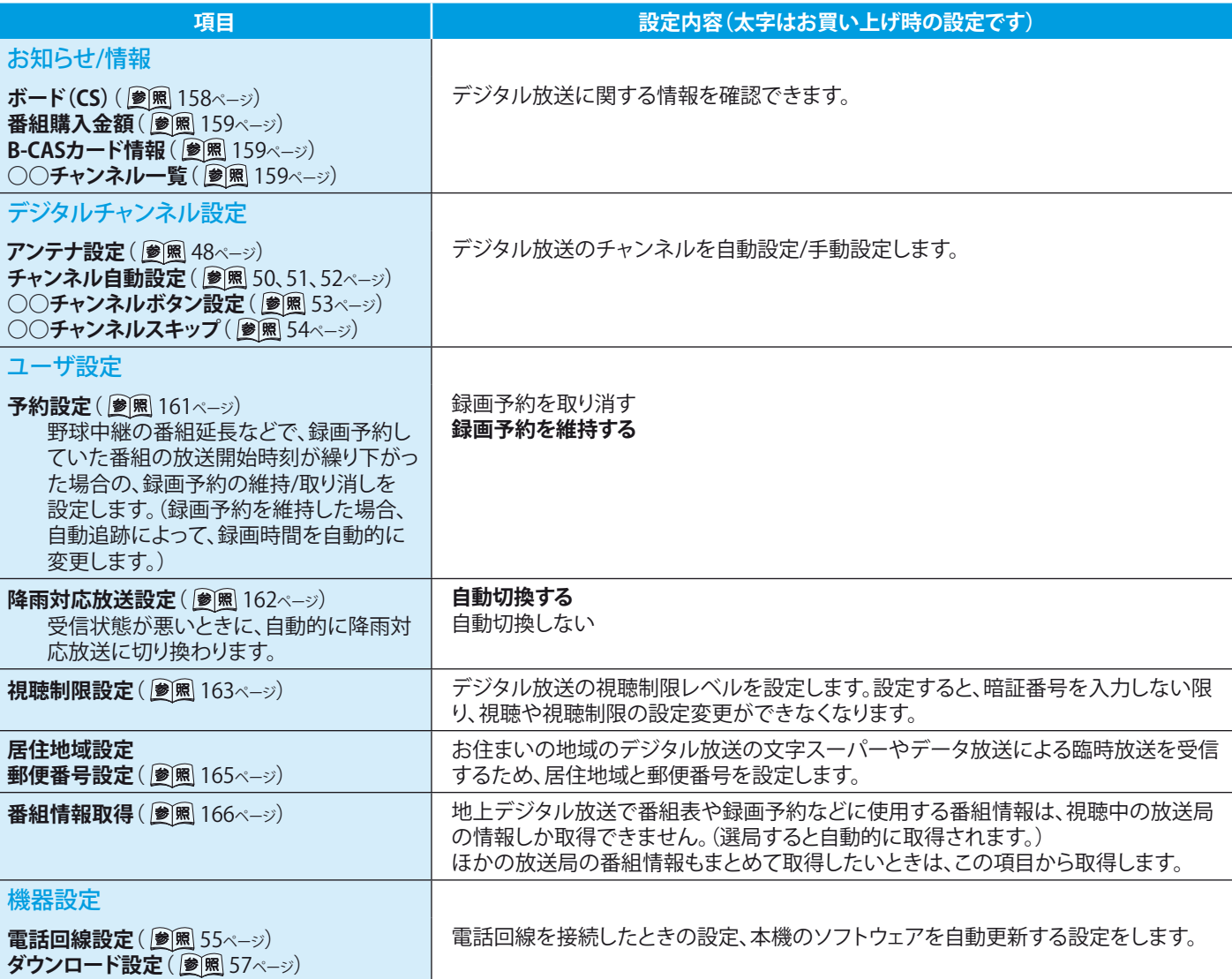

**Point**

◆ 本機で設定されるデータには、個人情報を含むものがあります。本機を譲渡または廃棄される場合には、初期設定リセットを行うこ とをおすすめします。( 参照 176ページ)

データ放送の双方向サービスなどで本機に記憶されたお客様の登録情報やポイント情報などの一部、またはすべての情報が変化 ・消失した場合の損害や不利益について、アフターサービス時も含め、当社は一切の責任を負いませんので、あらかじめご了承く ださい。 ❖

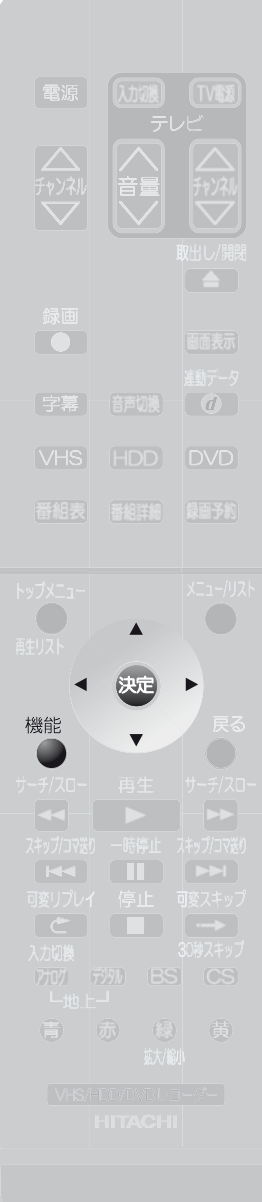

**【ユーザ設定】の設定内容の変更のしかた ◉** 接<sup>準備</sup> **自動追跡録画の設定を変更するときは** 続 備 7 <sup>機能</sup> を押す 機能一覧 初<sup>準備</sup>  $\bigcirc$  $\bigcirc$ 期 備 【機能一覧】画面が表示されます。 ディスク管理 設 ダビング **CD再生**  $\mathbb{I}$ 定 2 ( ) で【デジタル設定】 再生リスト ー<br>- 番組表<br>- 番組表 予約 Digital をレ <mark>デジタル設定</mark> ー<br>ットアップ お知らせメール 楽ビ ー<br>戻る 戻る を選び、 映画を押す ■ 選択 ◎ 決定 し 放 む送 【デジタル設定】画面が表示されま す。 録 画 *3* <sup>で</sup> す デジタル設定 る 【ユーザ設定】を選び、 お知らせ/情報 再 を押す 生 予約設定 降雨対応放送 視聴制限設定 居住地域設定 郵便番号設定 番組情報取得 テジタル手ャンネル設定 す 【ユーザ設定】内の項目が選択できる る ユーザ設定 様になります。 機器設定 ビ ● ①選択 法定 東る 戻る 戻る 機能 終了 *4* <sup>で</sup> 楽デ しオ むを 【予約設定】を選び、 後追を押す 【予約設定】画面が表示されます。 編 *5* でお好みの 予約設定を選び、 を押す 集 29 す る 予約した番組の開始時間が変更された場合に 予約を取り消すかどうかを設定します **SAND** 予約を取り消す **√** 予約を維持する す **6 機能 を押す** る グ 通常画面に戻ります。 便 選択 **決定** 決定 **戻る** 戻る **機能** 終了 利

**Point**

- 放送局が送信する放送時刻情報を受信したときに、3時間以内の繰り下げであれば 対応します。 ❖
- 番組によっては、放送時刻情報がない場合があります。その場合は録画予約開始時 刻を修正できません。 ❖
- ◆ 録画開始時刻が自動的に修正されることで、ほかの録画予約と重複することがあり ます。
- ◆ 録画予約していた番組そのものが放送を延長した場合は、予約設定でどちらに設定 していても、放送終了まで録画予約が維持されます。

そ 他

機な 能

変設 みあ る

困 とっ きた は

ビ

テ

は じ め に

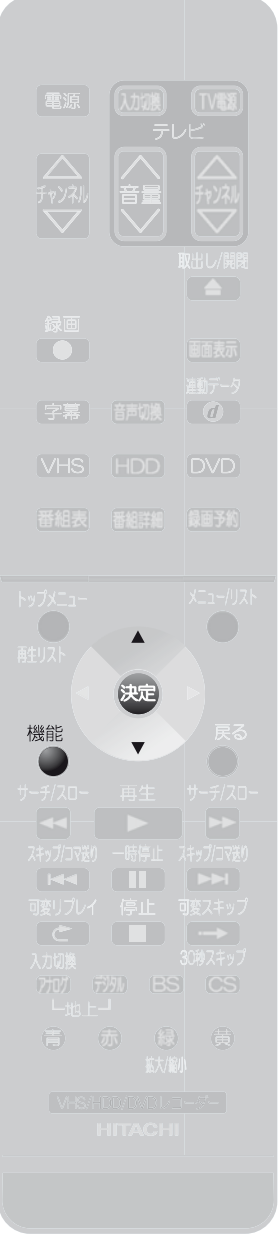

### **降雨対応放送の設定を変更するときは**

<del>7</del> 「自動追跡録画の設定を変更するときは」( 28 161ページ)の手順 1〜3を行い、【ユーザ設定】画面を表示させる

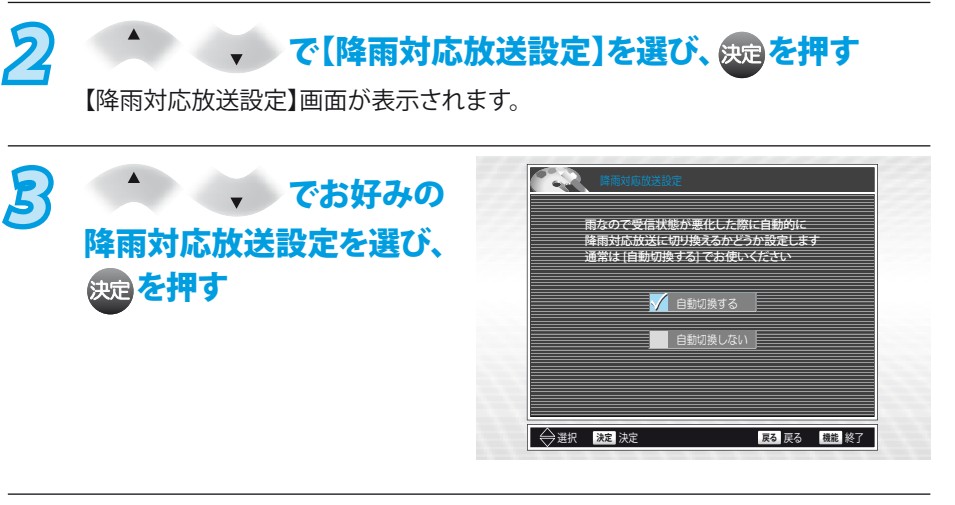

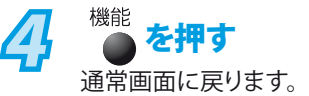

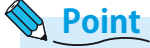

- ◆ 降雨対応放送は、通常の放送に比べて画質や音質が劣ります。
- ◆ 番組によっては、降雨対応放送のない場合があります。
- ◆ 【自動切換する】に設定していると、天候回復後、自動的に通常の放送に切り換わり ます。

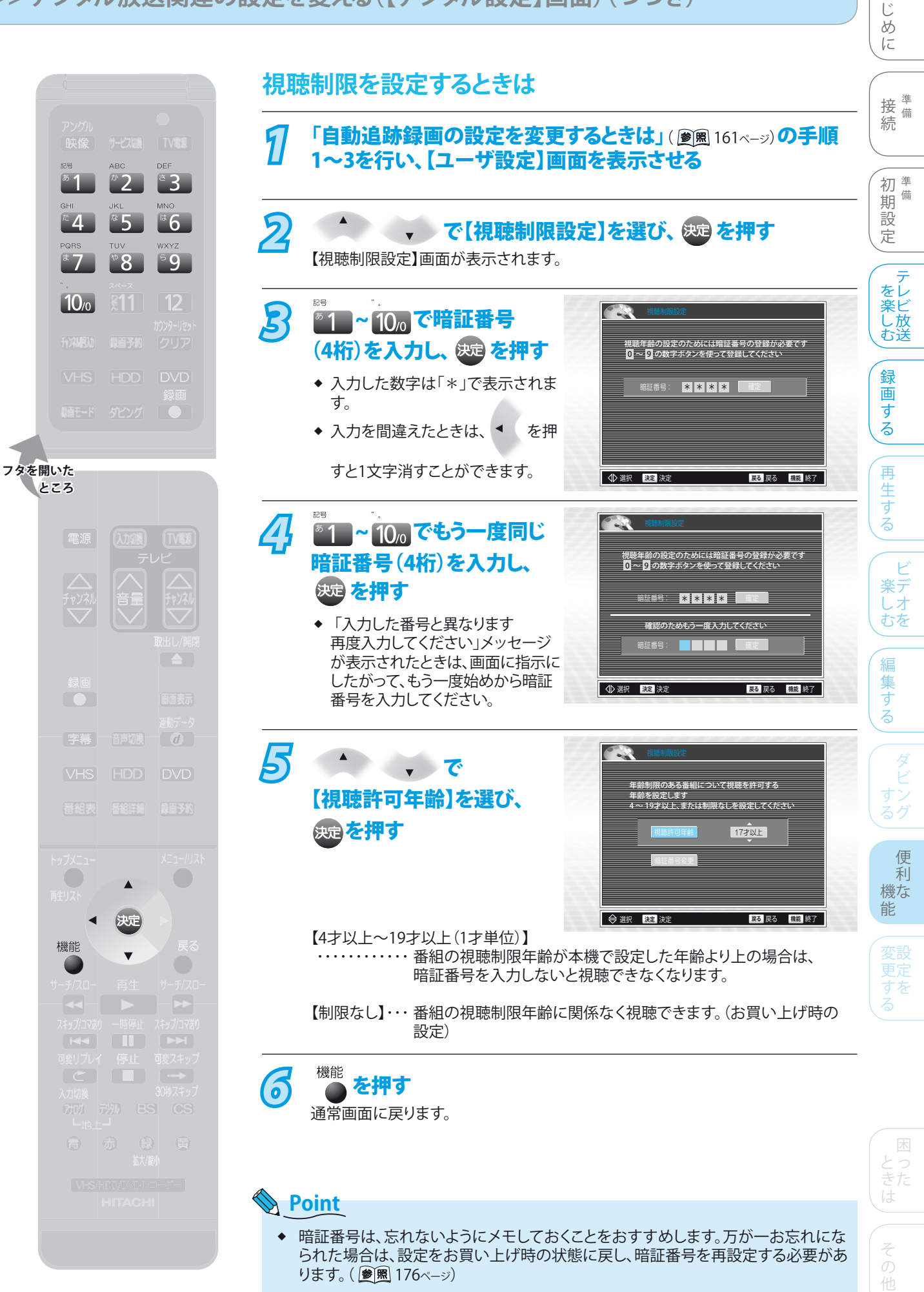

**163**

は

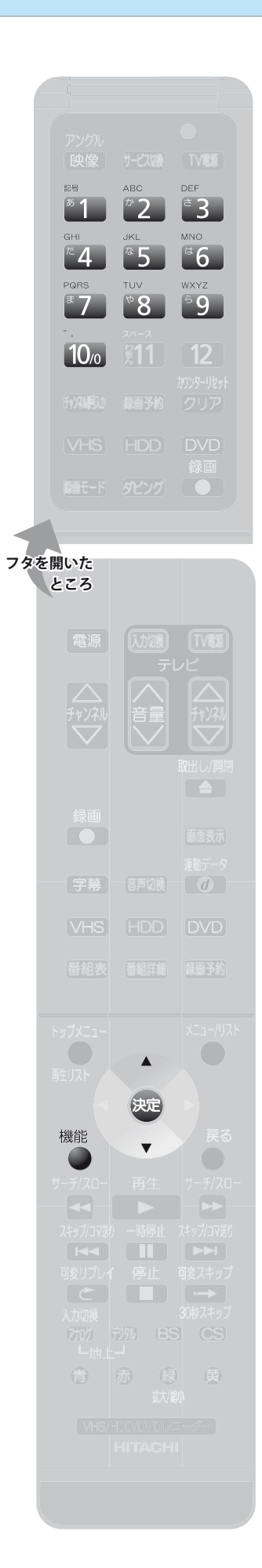

### **暗証番号を変更するときは**

**12 「視聴制限を設定するときは」( 28 163ペーッ)の手順1〜3を行い、**<br>2 「想聴制限設定1画面を表示させる 【視聴制限設定】画面を表示させる

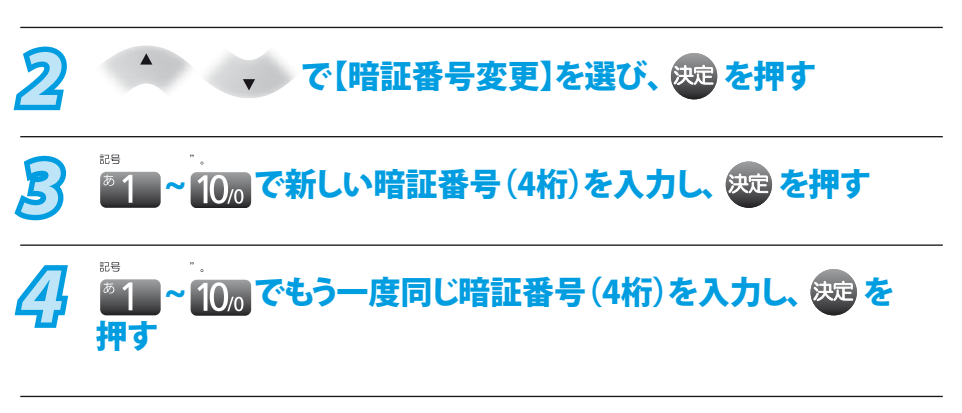

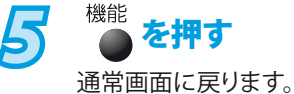

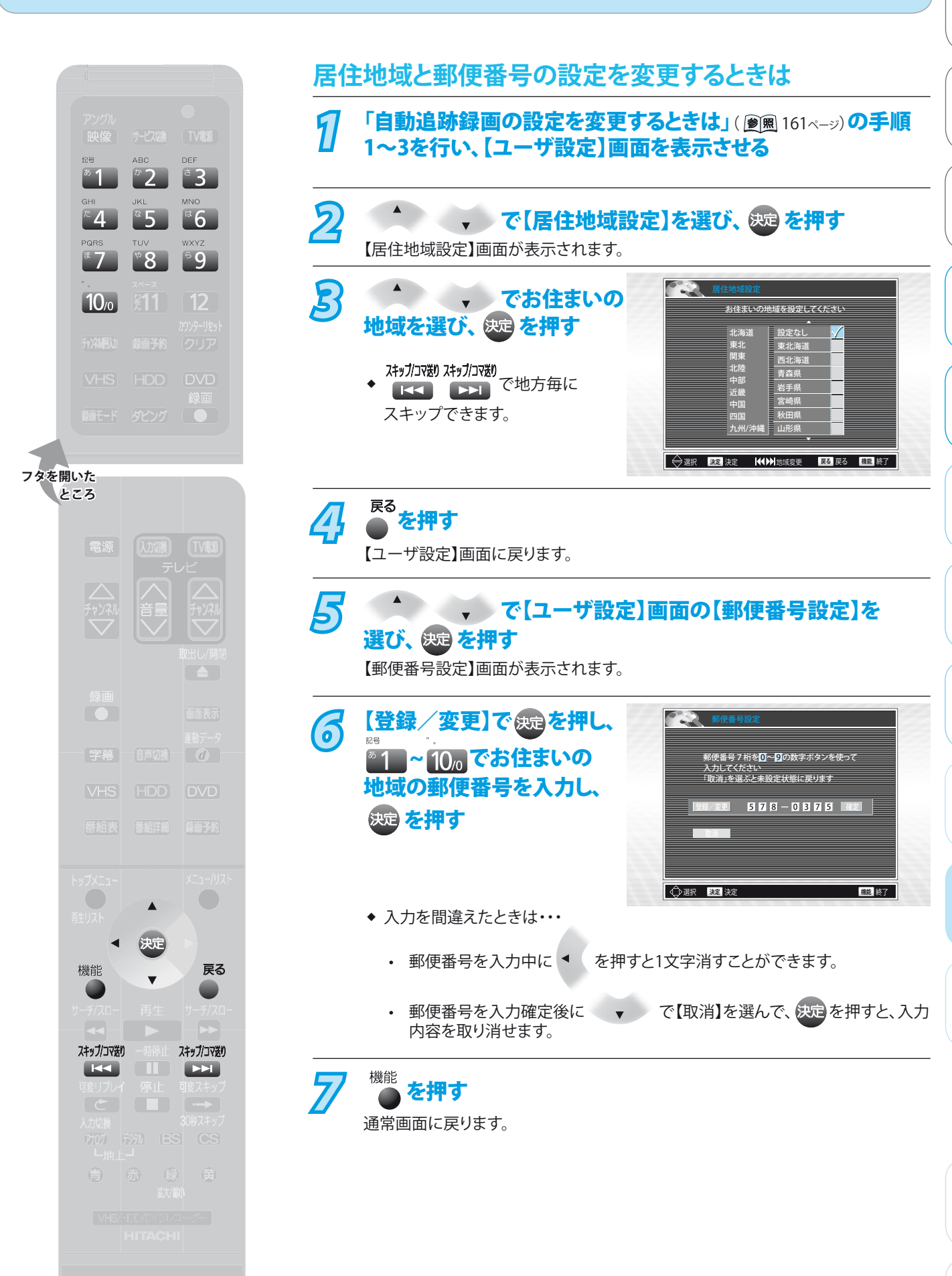

そ 他

便 利 機な 能

変設 すだ る

困 とっ きた は

ダ ビ す る グ

編 集 す る

ビ 楽デ しオ むを

再 生 す る

録 画 す る

テ をレ 楽ビ し 放 む送

初準備 期 備 設 定

接備 続 備

は じ め に

**165**

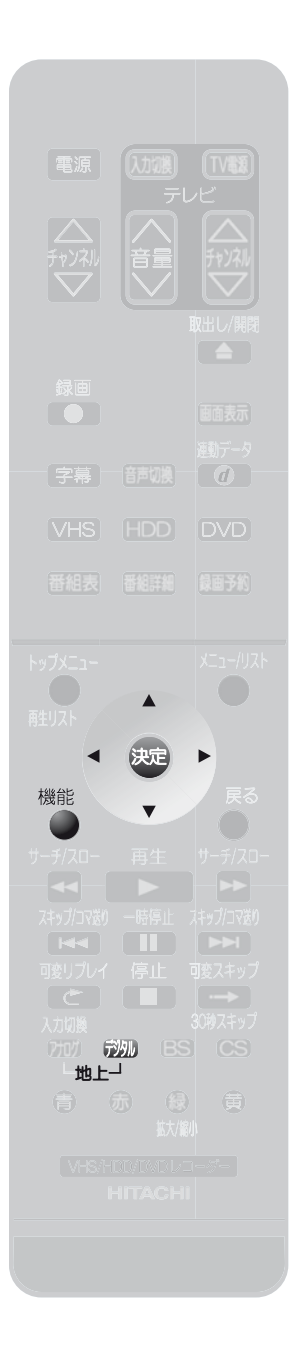

### **視聴中の放送局以外の番組情報を取得するときは**

- 7 <sup>620</sup>で地上デジタル放送を選び、「自動追跡録画の設定を変 更するときは」( 2風 161ページ) の手順1〜3を行い、【ユーザ設定】 画面を表示させる
- 2 <del>1 、 で【番組情報取得】を選び、 <sub>859</sub> を押す</del> 【番組情報取得】画面が表示されます。

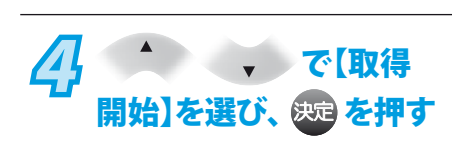

**3** ^ でお好みの

取得期間を選び、 <sup>使定</sup> を押す

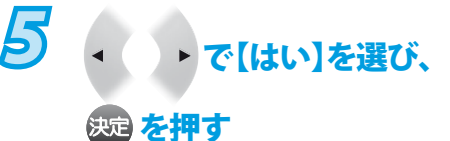

取得が始まります。

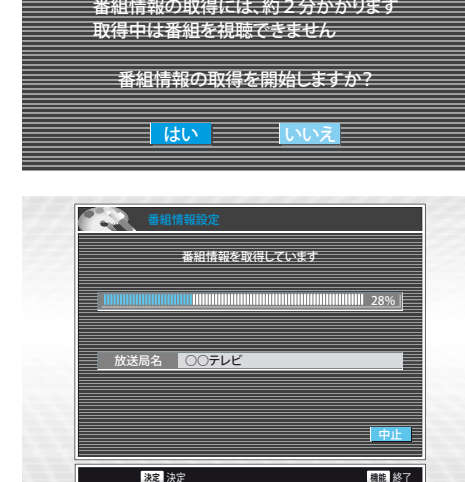

番組表や番組予約などに使用する番組情報を取得します 取得する番組情報の期間を選んでください 取得期間、所要時間は目安の値です

> 9時間 2分 取得期間 所要時間 2日 8日 9: <mark>う時間 2分</mark><br>2日 3分 9分

(取得開始)

■ 戻る | 展る | 機能 | 終了<br>◇

選択 **決定** 決定

**機能** 終了

- ◆ 番組情報の取得にかかる時間は、受信できるチャンネル数によって異なります。
- ◆ 取得を途中で中止するときは、画面右下の【中止】が選ばれていることを確認し、 決定を押します。

<mark>6</mark> 番組取得終了後、【完了】が選ばれていることを確認し、 きゅうを 押す

機能<br> **12 を押す** 通常画面に戻ります。